# 1 次元/2 次元対応 定置式スキャナー  $L - 7052$ プログラミングマニュアル

#### はじめにお読みください

この度はバーコードスキャナーのお買い上げありがとうございます。

通常のご使用は、購入時の設定でお使いいただけますが、変更が必要な場合 は、本書をお読みいただいて、設定を行ってください。

また、ご使用にあたり不都合、不具合、不明な点等ございましたらマニュアル巻 末の「困ったときは」を参照してください。

なお、解決しない場合には、販売店または弊社までご連絡ください。

#### 取扱上の注意

- スキャナーを焼却処分しないでください
- ・ 直射日光が当たる場所、熱を発する場所には保管しないでください
- ・ スキャナーを湿度の高い場所での使用、保管をしないでください
- ・ スキャナーを落としたり、ぶつけたりしないでください
- ・ スキャナーを分解しないでください

# 旦次

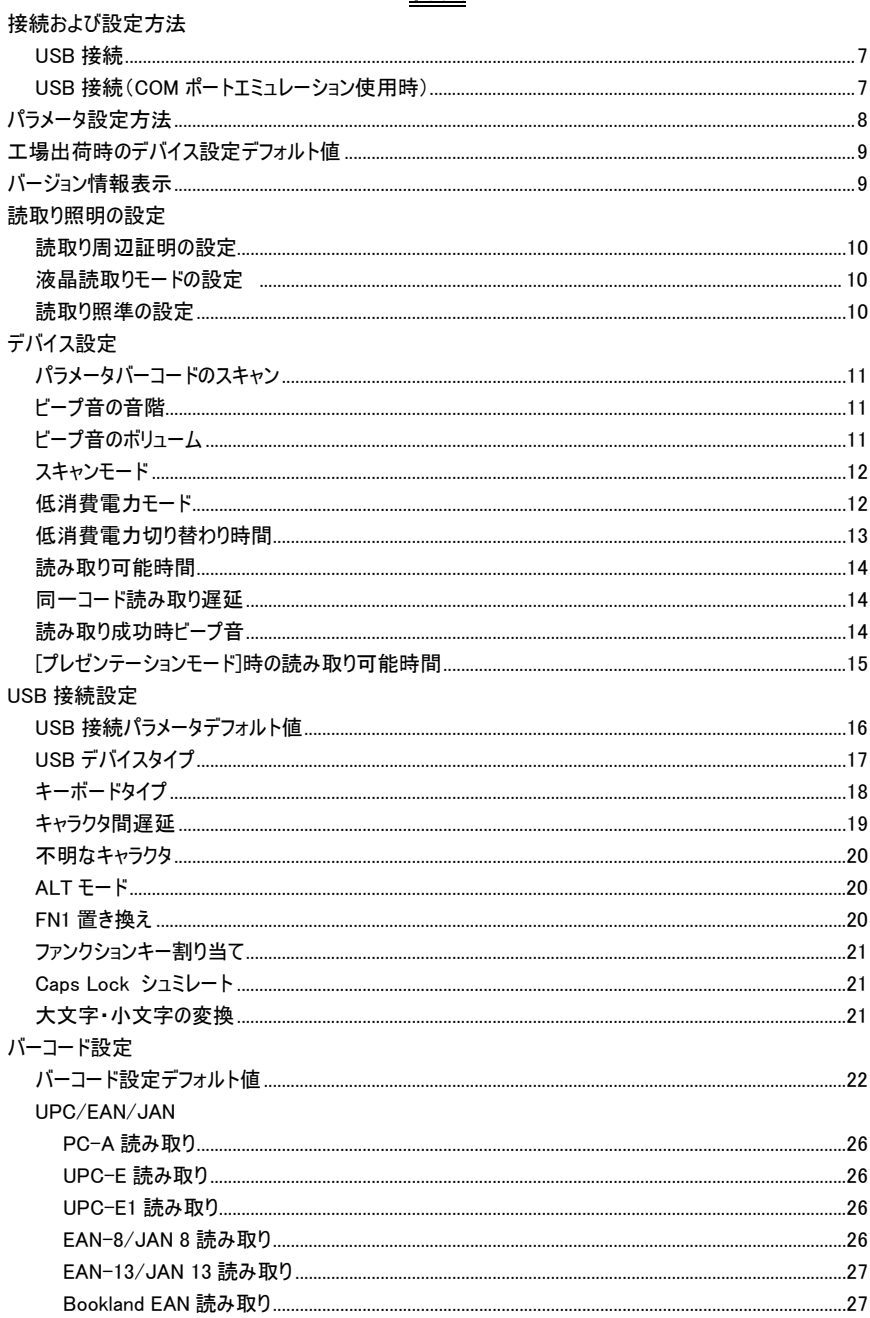

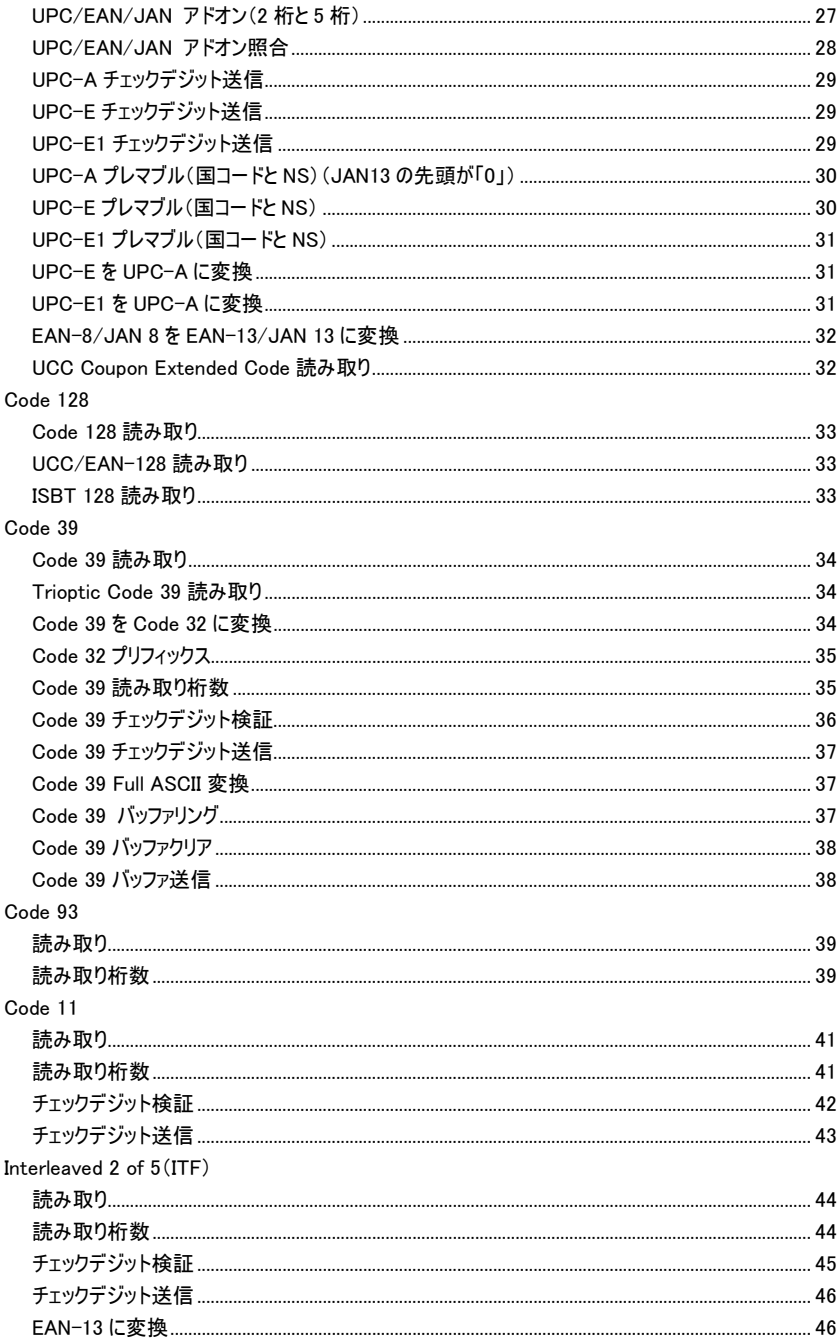

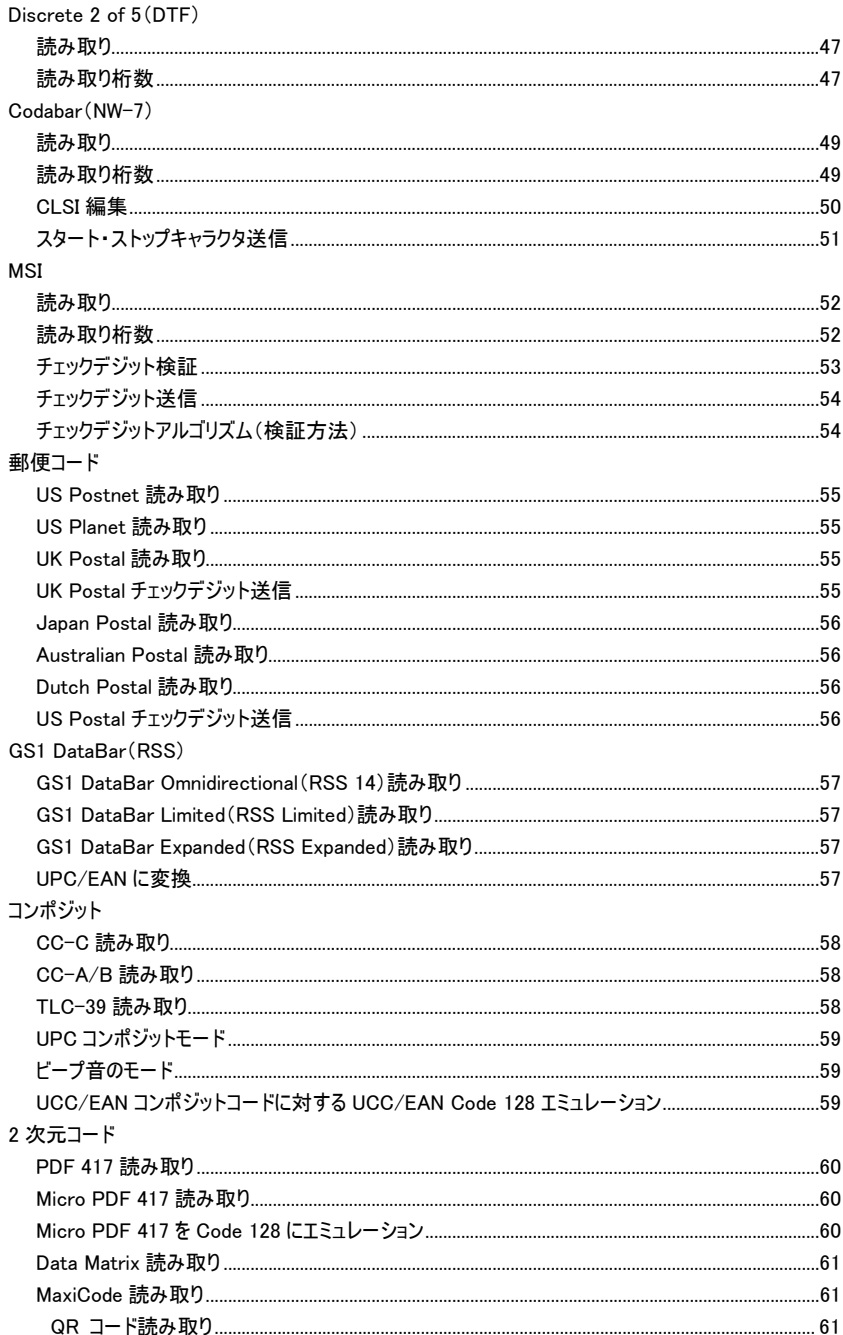

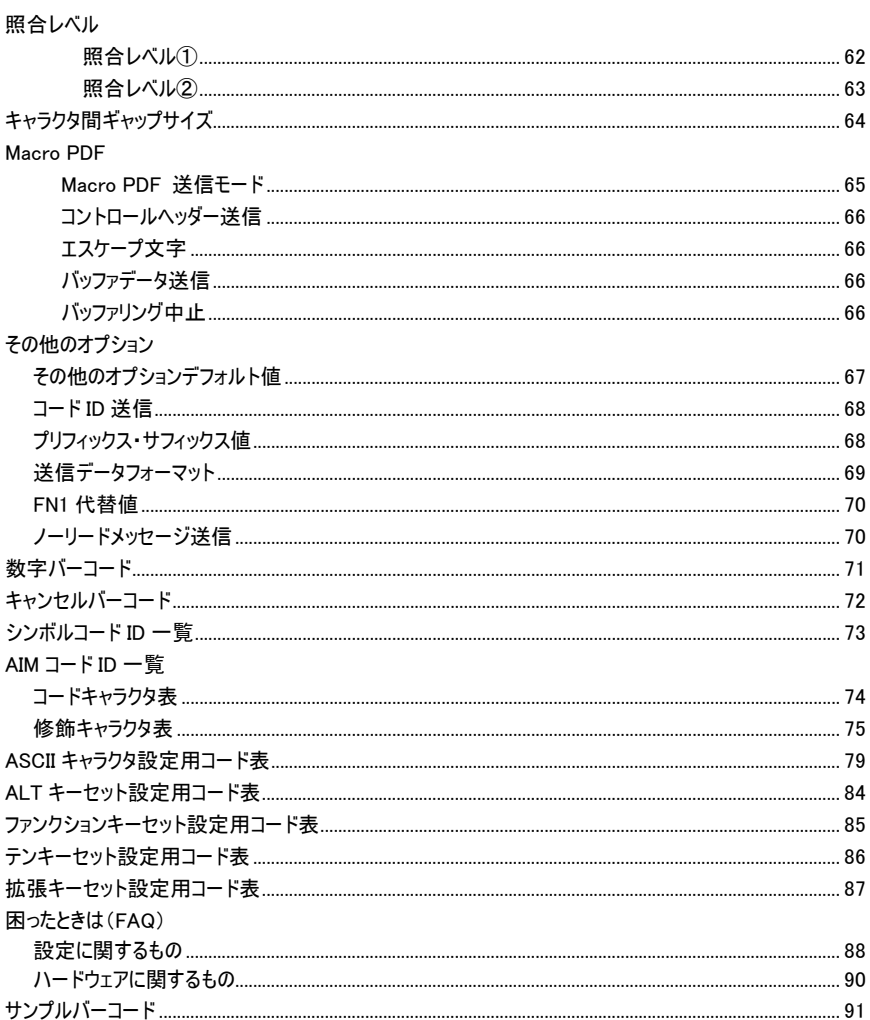

# 接続および設定方法

## USB 接続

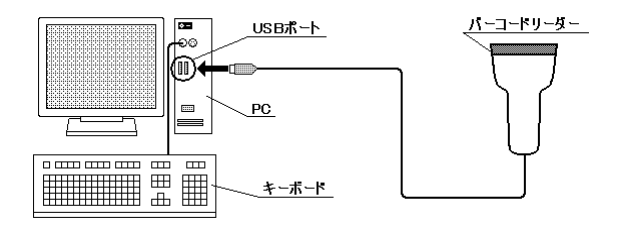

・USB コネクタを PC の USB ポートに接続

## USBCOM 接続(USB バーチャル COM 使用時)

USB 接続にバーチャル COM を使用してシリアル通信を行います。 接続方法は上記の[USB 接続]と同じです。 USB-COM を使用する場合は、ドライバーをインストールする必要がありますので、以下に説 明します。あらかじめ付属 CD を PC に挿入する必要があります。

●Windows 7 32bit,64bit ●Windows XP

●Windows Vista 32bit,64bit ●windows 8 32bit 64bit

※スキャナー本体を PC に繋げない状態でインストールしてください。

- ① CD 内の"driver\USB-COM Driver "フォルダの中の「installMOTCDC.exe」を実行しま す。 ※ご利用の環境によっては右クリック"管理者として実行"が必要です。 64bit の場合は"windows8 64bit をご使用の方\USB-COM Driver(x64)"の中の 「USB CDC Driver for Windows 64-bit.exe」を実行します。
- ② 一瞬黒い画面が開きます。 64bit の場合、画面の指示にしたがってお進みください。詳細は "QR コード日本語入力方法 win8\_64bit.pdf"を参照してください。
- ③ スキャナーをPCに接続し、本プログラムガイド(P17)にてデバイスタイプの"USB-COM"をス キャンしてください。
- ④ スキャナーから起動音が鳴りましたら、インストール完了です。
- ⑤ PC のデバイスマネージャーの"ポート"に"Symbol Bar Code Scanner(COM○)"と表示され ます。【64bit は Motorola Scanner virtual USB COM Port(COM○)と表示します。】
- ⑥ 後は変換ソフト等を使用する場合、デバイスマネージャーで確認した COM ポート番号を入 力してください。

※弊社のソフトを使用する場合、CD の中にある "QR コード日本語入力方法.pdf"をご参照ください。

# パラメータ設定方法

パラメータの設定は、マニュアルに記載されているバーコードをスキャンすることにより変更されます。 設定の操作には 2 種類あります。

・1 つのバーコードを読み取り設定変更

・値の変更が必要な場合は、複数バーコードを読み取り変更

上記の 2 種類の操作方法を説明します。

1 つのバーコードを読み取り設定変更

例:ビープ音を小さくする(デフォルトは「大」)

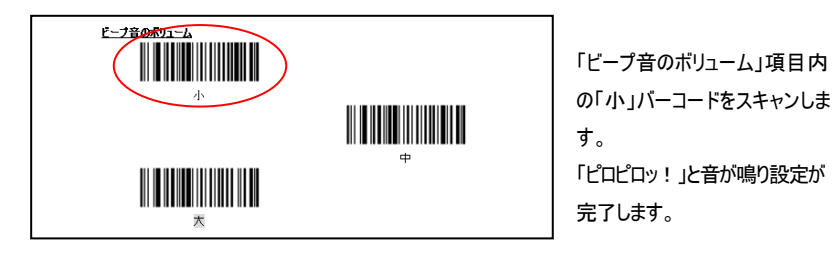

※デフォルトで設定されている値は、内容がクレーの網掛けになっております。

#### 値の変更が必要な場合は、複数バーコードを読み取り変更

例:プリフィックスに「A」を設定する

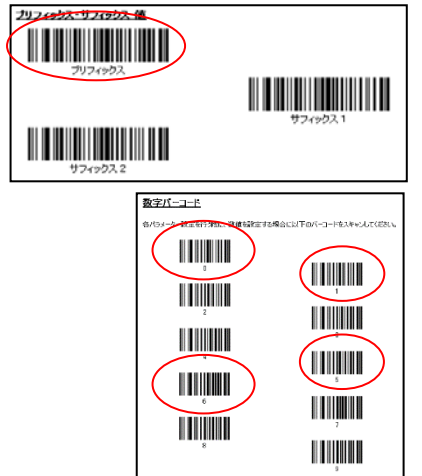

1.「プリフィックス・サフィックス値」項目内の「プリフィッ クス」バーコードをスキャンします。「ピッポッ!」と 音が鳴ります。

2.「数字バーコード」項目内の「1」、「0」、「6」、「5」 を順番 にスキャンします。「1」、「0」、「6」は「ピッ ポッ!」と音が鳴ります。「5」は「ピロピロッ!」と音 が鳴り設定が完了します。 ※設定した後に「送信データフォーマット」の設定を 行う必要があります。 (プリフィックス・サフィックスを設定した場合)

※「数字バーコード」にて範囲外の数値をスキャンしますと「ポーピーッ!」と音が鳴ります。 その場合は、もう一度はじめから設定してください。

# 工場出荷時のデバイス設定デフォルト値

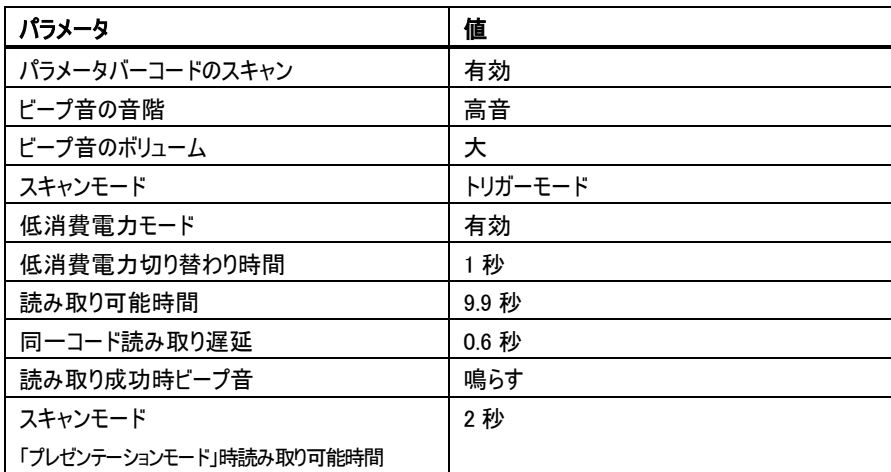

# バージョン情報確認

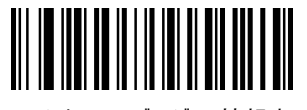

ファームウェアのバージョン情報表示

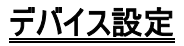

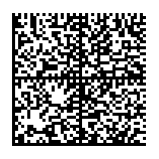

工場出荷状態に戻す

全てのパラメータがデフォルトに戻ります。

# 読取り照明の設定

## 読取り周辺照明の設定

読取り周辺照明の露出に関する設定です。 無効にすると周辺光源が強くなります。

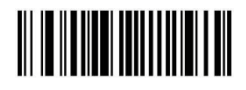

自動露出 有効

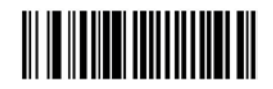

自動露出無効

#### 液晶読取りモードの設定

液晶読取りモードの設定です。 有効にすると液晶の読取りが良好になります。※通常読取りは無効の方が良好です。

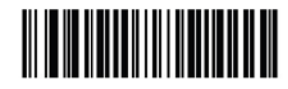

液晶読取りモード 有効

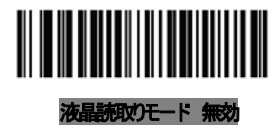

#### 読取り照準の設定

読取り照準の有無の設定です。 無効にすると照準が消えます。

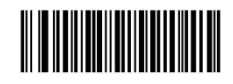

照準 有効

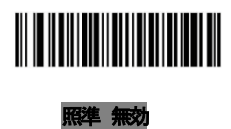

# デバイス設定

# パラメータバーコードのスキャン

パラメータ設定用バーコードの読み取り有無を設定します。

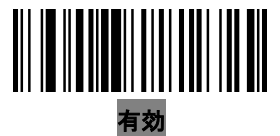

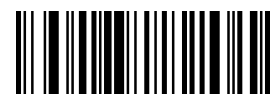

無効 「有効は読取り可能

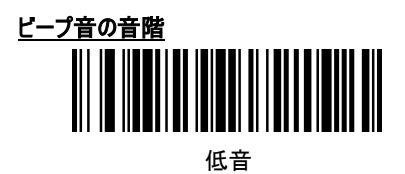

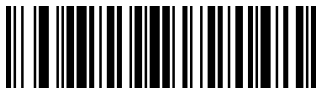

中音

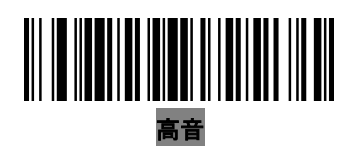

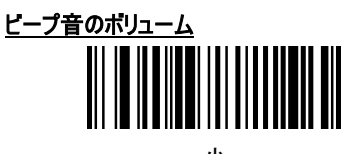

小

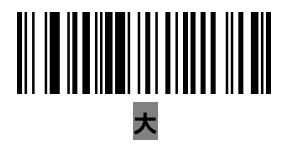

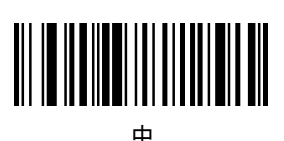

# デバイス設定 伝消費電力モード

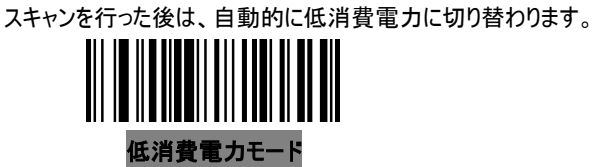

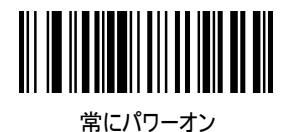

12

デバイス設定

### 低消費電力切り替わり時間

低消費電力に切り替わるまでの時間を設定します。 ※[低消費電力モード]の場合のみ適用されます。

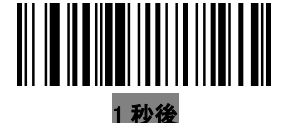

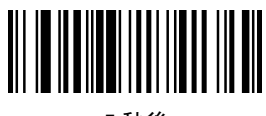

秒後

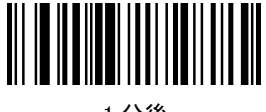

分後

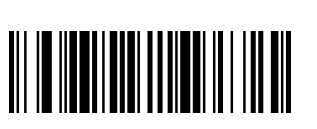

分後

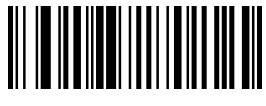

分後

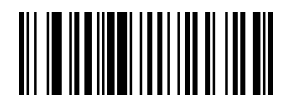

時間後

# デバイス設定

#### 読み取り可能時間

設定した時間までスキャンを試みます。解析 0.5 秒から 9.9 秒まで 0.1 秒単位で設定ができます。 デフォルトは 9.9 秒です。 ※設定方法(例えば 0.5 秒を設定する) ①下の[読み取り時間設定開始]をスキャン。 ②P71 の「数字バーコード」の[0]、[5]をスキャンして完了です。 設定を中止する場合は P72 の[キャンセル]をスキャンします。

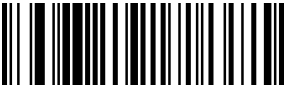

読み取り時間設定開始

#### 同一コード読み取り遅延

※「スキャンモード」にて[プレゼンテーションモード]の場合のみ適用されます。 読み取り可能時間内に同一コードを再び読み取るまでの時間を設定します。 0.0 秒から 9.9 秒まで 0.1 秒単位で設定ができます。

デフォルトは 0.6 秒です。

※設定方法(例えば 0.5 秒を設定する)

①下の[同一コード読み取り遅延設定開始]をスキャン。

②P71 の「数字バーコード」の[0]、[5]をスキャンして完了です。

設定を中止する場合は P72 の[キャンセル]をスキャンします。

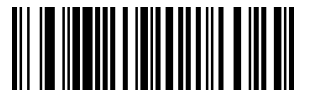

同一コード読み取り遅延設定開始

#### 読み取り成功時ビープ音

読み取りが成功した時のビープ音を鳴らす設定です。

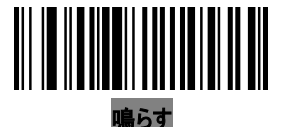

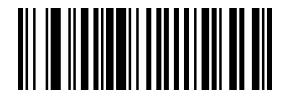

鳴らさない

#### [プレゼンテーションモード]時の読み取り可能時間

[プレゼンテーションモード]時に設定した時間までスキャンを試みます。 0.1 秒から 25.5 秒まで 0.1 秒単位で設定ができます。

デフォルトは 2 秒です。

※設定方法(例えば 0.5 秒を設定する)

①下の[読み取り時間設定開始]をスキャン。

②P71 の「数字バーコード」の[0]、[0]、[5]をスキャンして完了です。 設定を中止する場合は P72 の[キャンセル]をスキャンします。

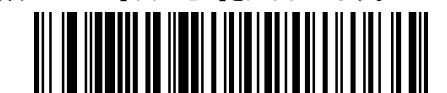

読み取り時間設定開始

USB 接続のセットアップの説明を行います。 USB インターフェースは USB ポートに接続して使用します。

# USB 接続パラメータデフォルト値

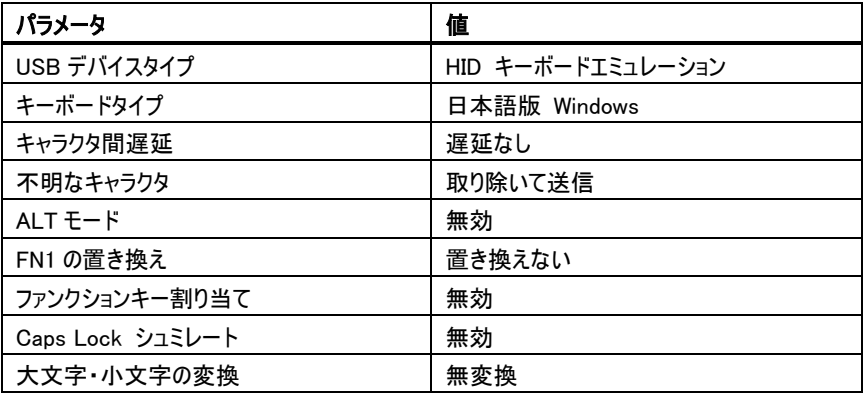

### USB デバイスタイプ

USB デバイスタイプの選択をします。

USB デバイスタイプを変更しますと、スキャナーはリセットされてビープ音が鳴ります。

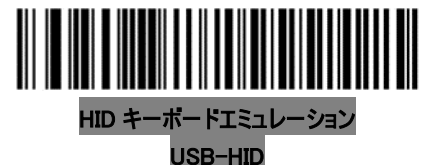

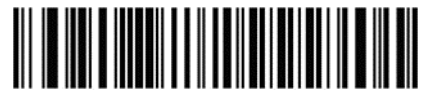

COM ポートエミュレーション  $USB-COM$ 

※USB-COM を選択する場合、別途ドライバーのインストールが必 要です。 ドライバーが入っていない状態ですと読取り光が出ません。

また、USB-COM 使用時には変換ソフトが別途必要です。 詳しくは別紙"QR コード日本語入力方法.pdf"をご参照ください。

## キーボードタイプ(USB HID キーボードエミュレーションのみ)

キーボードタイプの設定になります。

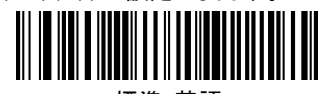

標準 英語

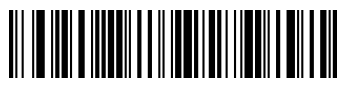

ドイツ版 Windows

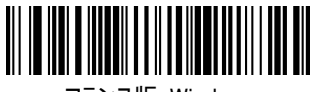

フランス版 Windows

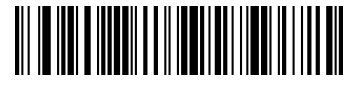

カナダ(フランス語)版 Windows 2000/XP

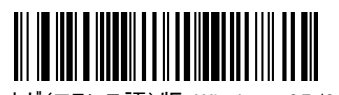

カナダ(フランス語)版 Windows 95/98

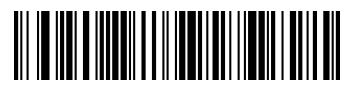

イタリア版 Windows

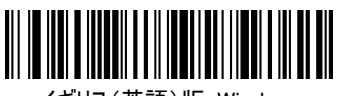

イギリス(英語)版 Windows

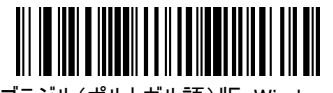

ブラジル(ポルトガル語)版 Windows

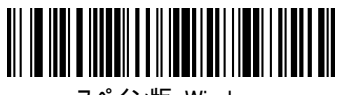

スペイン版 Windows

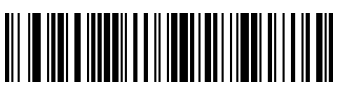

スウェーデン版 Windows

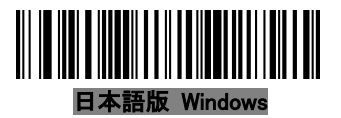

## キャラクタ間遅延

送信キャラクタ間の遅延時間の設定をします。 USB―HID モード時に桁落ちが起こる場合にご使用ください。

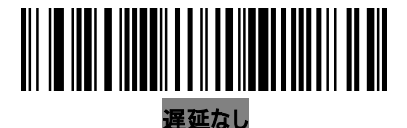

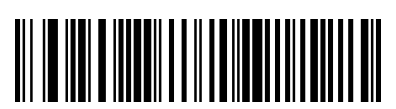

20 ミリ秒

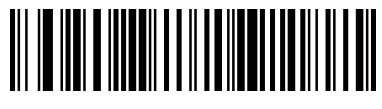

40 ミリ秒

#### 不明なキャラクタ(HID キーボードエミュレーション設定時と IBM デバイスのみ)

ホストが認識できないキャラクタが存在した場合のデータ送信設定になります。

「取り除いて送信」を選択した場合は、不明なキャラクタを取り除いてデータを送信します。エ ラーのビープ音は鳴りません。

「送信しない」を選択した場合は、IBM デバイスでは、不明なキャラクタを含むデータは送信さ れずエラーのビープ音がなります。

HID キーボードエミュレーションでは、不明なキャラクタが見つかるまで送信され、不明なキャラ クタが存在した時にエラーのビープ音を鳴らします。

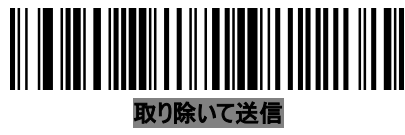

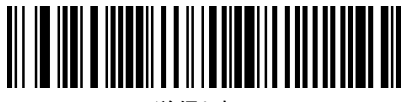

送信しない

ALT モード

キーボードの Caps Lock の影響を受けずに入力できます。

こよっては、動作しません。

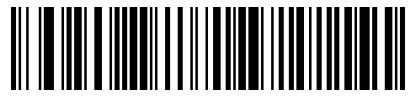

有効

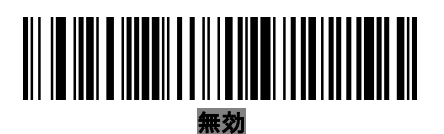

#### FN1 の置き換え(HID キーボードエミュレーション設定時のみ)

EAN-128 に含まれる「FN1」キャラクタをユーザーで設定されたキャラクタに変換されます。 キャラクタ設定は P71 の「FN1 代替値」で行ってくだい。

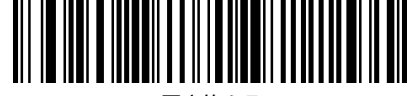

置き換える ※[置き換える]設定時の初期値は、 Enter 7013 です。

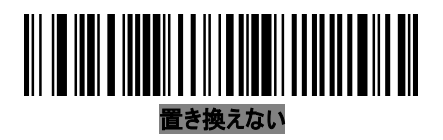

## ファンクションキー割り当て

通常は、ASCII 値の 32 以下は制御キーが送信されます。 有効にしますと制御キーがファンクションキーに変換されます。 ※制御キーを含んだバーコードを読み取る際は有効にしてください。

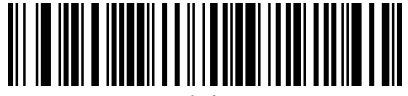

有効

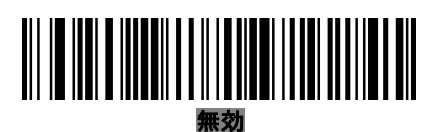

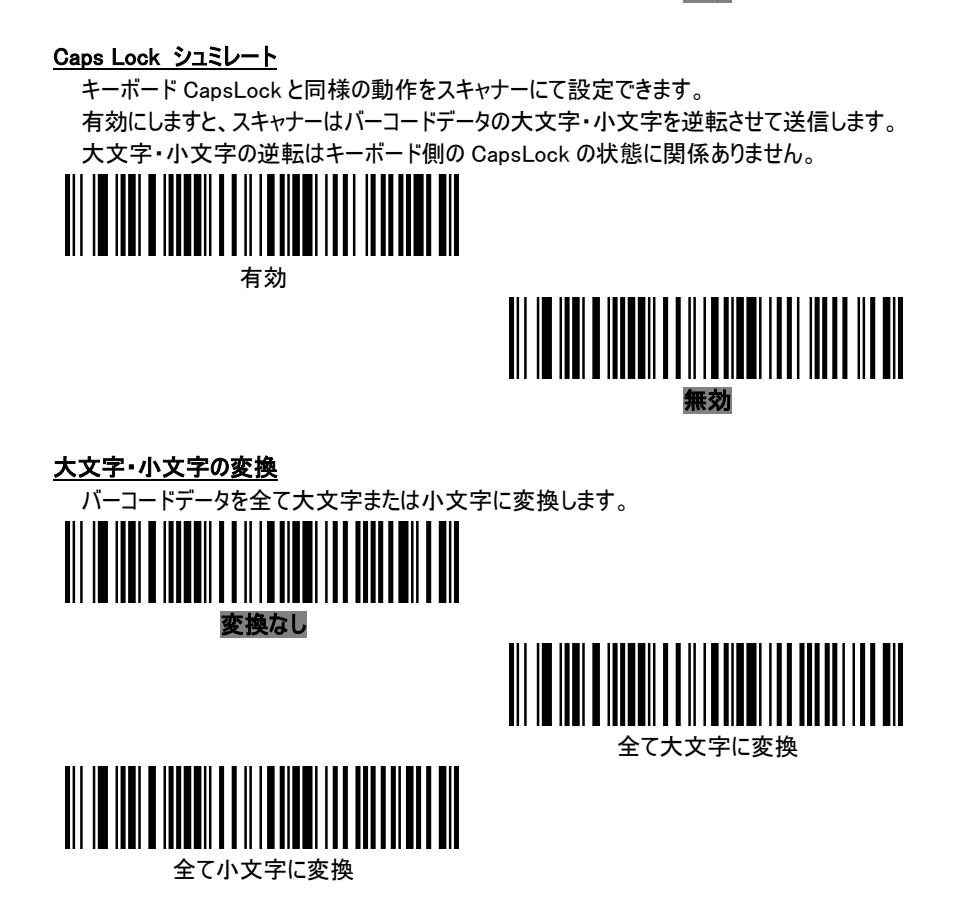

# バーコード設定

ここでは、バーコードの読み取り可否やバーコードデータの変換等の設定を行います。デフォル ト値を確認して、必要に応じて設定してください。

# バーコード設定デフォルト値

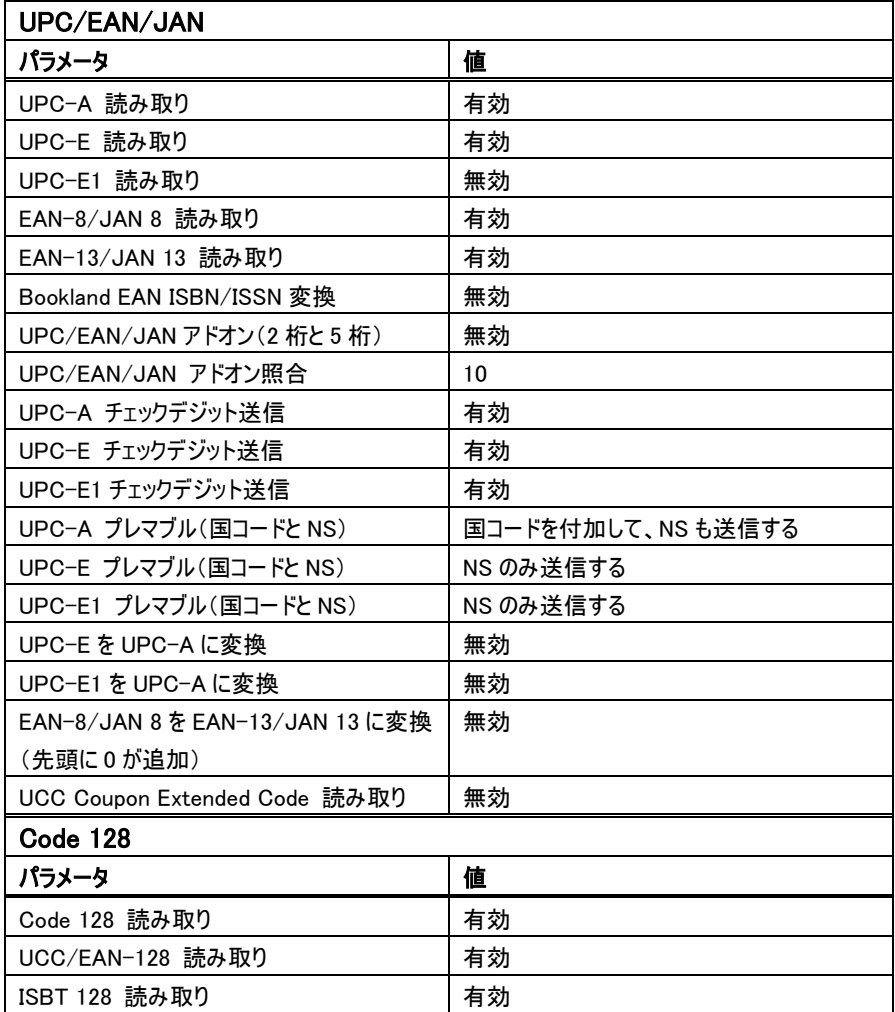

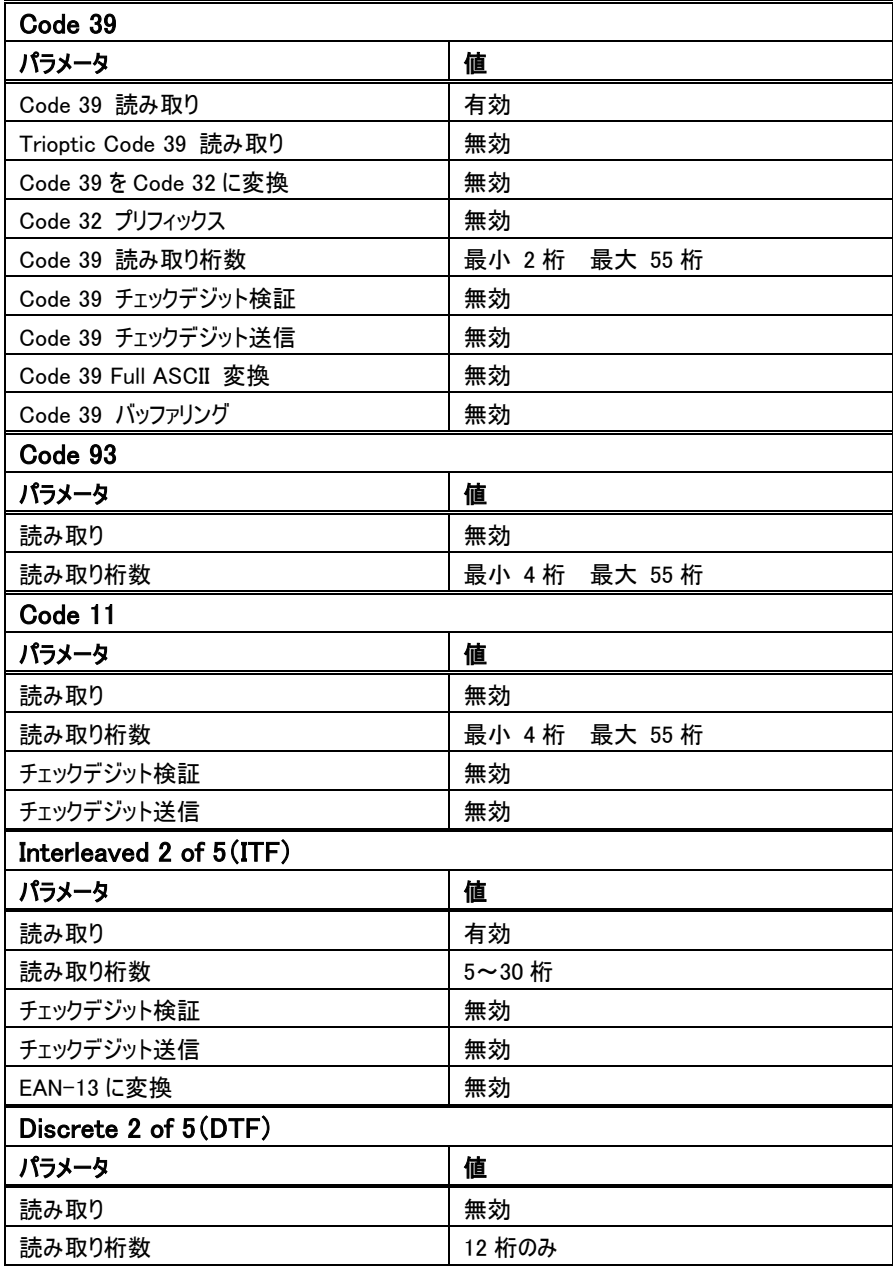

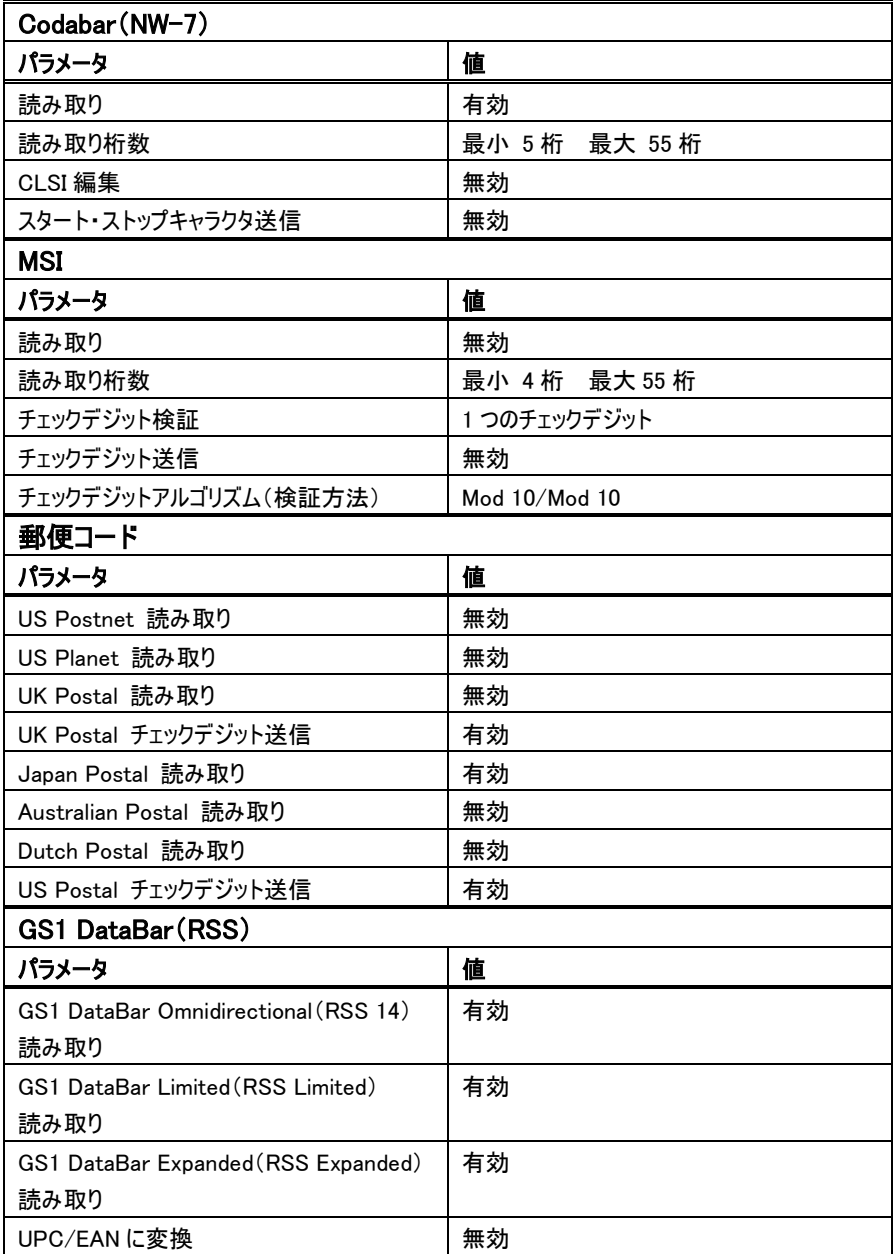

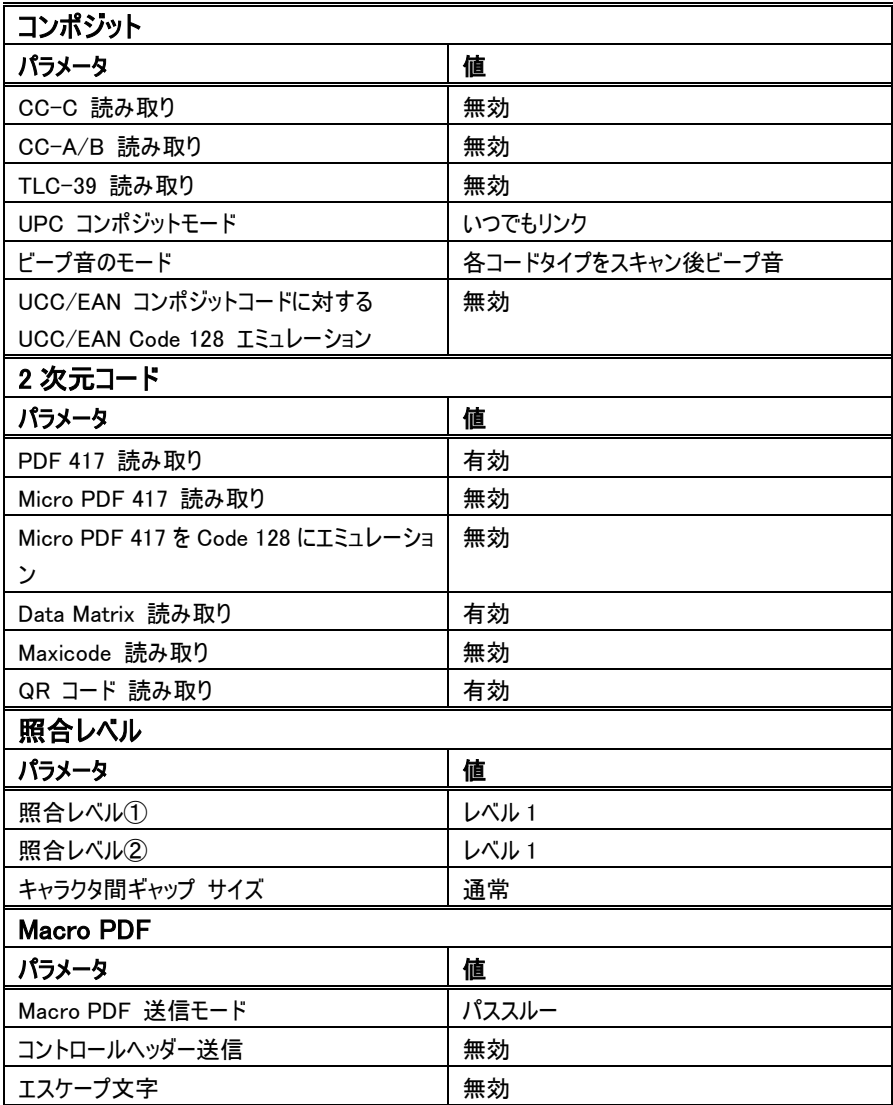

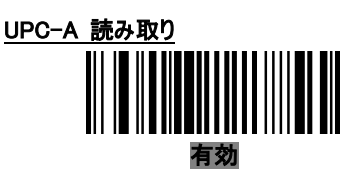

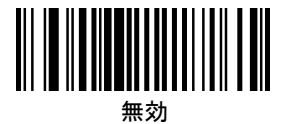

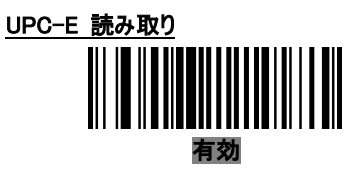

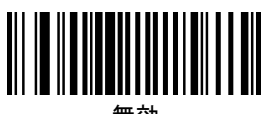

無効

## UPC-E1 読み取り

UPC-E1 は UCC(Uniform Code Council)で承認された規格ではありません。

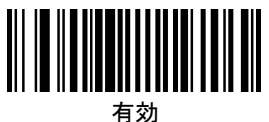

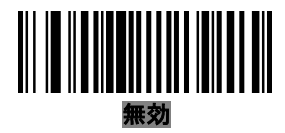

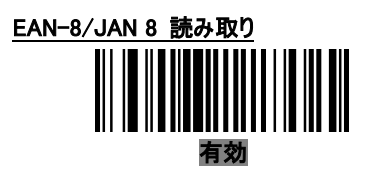

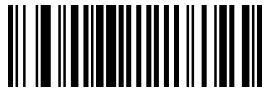

無効

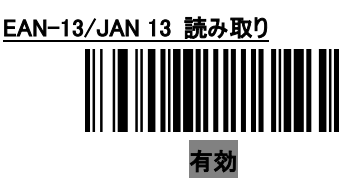

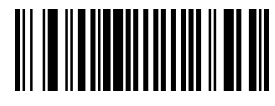

無効

# Bookland EAN ISBN/ISSN 変換

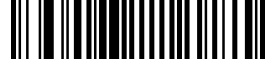

有効

10 桁の ISBN を読み込む場合にのみ有効に してご使用下さい。13 桁変換に変換します。 13 桁を読み込む場合、無効にしてください。

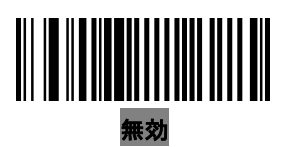

#### UPC/EAN/JAN アドオン(2 桁と5 桁)

アドオンが付加されている UPC/EAN/JAN の読み取り設定になります。 新雑誌コードを読み取る場合には設定が必要です。

・無効

アドオンが付加されている UPC/EAN/JAN は読み取りません。

・アドオンのみ

アドオンが付加されている UPC/EAN/JAN のみスキャン可能です。

・自動識別

アドオンが付加されているか、付加されていないか自動で識別してスキャンします。 「UPC/EAN/JAN アドオン照合」の設定が有効になってきます。 「UPC/EAN/JAN アドオン照合」の設定値は「5」以上を推奨します。

※アドオン付きをスキャンする際に、照準が JAN 13 のみに合っていますとアドオン部分は 読込まれませんので、アドオン部分までしっかり照準を合わせてください。

・先頭 378/379

バーコードの先頭が「378」か「379」で始まる EAN-13/JAN 13 のみ検索して読み取ります。

・先頭 978

バーコードの先頭が「978」で始まる EAN-13/JAN 13 のみ検索して読み取ります。

・先頭 378/379/978

バーコードの先頭が「378」か「379」か「978」で始まる EAN-13/JAN 13 のみ検索して読 み取ります。

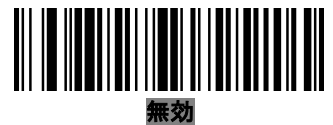

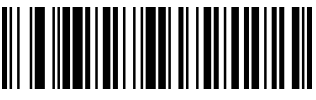

アドオンのみ

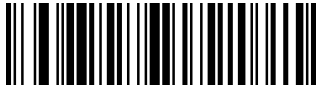

自動識別

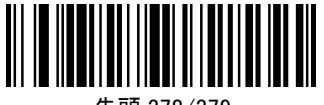

先頭 378/379

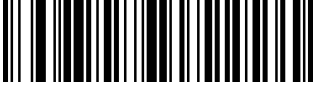

先頭 978

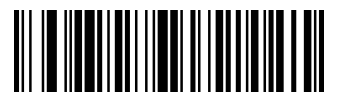

先頭 378/379/978

## UPC/EAN/JAN アドオン照合

「UPC/EAN/JAN アドオン」で「自動識別」を選択した場合の設定になります。 データを送信する前に照合チェックの回数の設定を行います。デフォルトは 10 になります。 ※設定方法(例えば照合回数を 10 に設定する)

①下の[照合回数の設定開始]をスキャン。

②P71 の「数字バーコード」の[1]、[0]をスキャンして完了です。

設定を中止する場合は P72 の[キャンセル]をスキャンします。

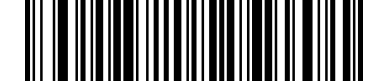

## 照合回数の設定開始

 $(2 \sim 30)$ 

# UPC-A チェックデジット 送信

チェッックデジットとは読み取り誤りがないかチェックするための数値です。 チェックデジットを送信すかしないかの設定になります。

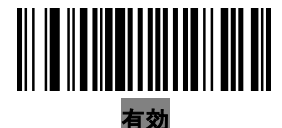

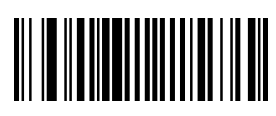

無効

# UPC-E チェックデジット 送信

チェッックデジットとは読み取り誤りがないかチェックするための数値です。

チェックデジットを送信すかしないかの設定になります。

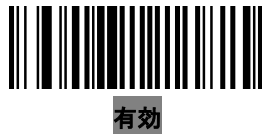

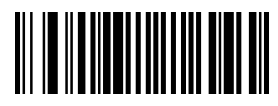

無効

# UPC-E1 チェックデジット 送信

チェッックデジットとは読み取り誤りがないかチェックするための数値です。 チェックデジットを送信すかしないかの設定になります。

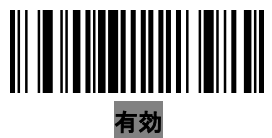

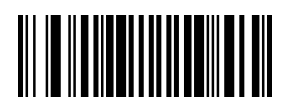

無効

## UPC-A プレマブル(国コードと NS)

UPC-A のバーコ-ドには国コードがありません。また、先頭 1 桁はナンバーシステムキャラクタ (NS)と呼ばれ、NS の値により 2 桁目以降の情報の内容が異なります。

データを送信時に先頭に国コード「0(アメリカ)」の付加と、NS の送信設定をします。

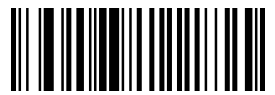

国コードを付加しない、NS を送信しない

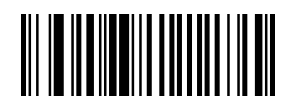

NS のみ送信する

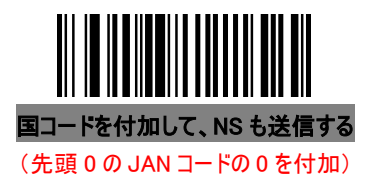

## UPC-E プレマブル(国コードと NS)

UPC-E のバーコ-ドには国コードがありません。また、先頭 1 桁はナンバーシステムキャラクタ (NS)と呼ばれ、NS の値により 2 桁目以降の情報の内容が異なります。 データを送信時に先頭に国コード「0(アメリカ)」の付加と、NS の送信設定をします。

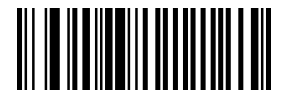

国コードを付加しない、NS を送信しない

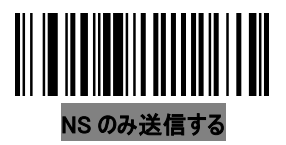

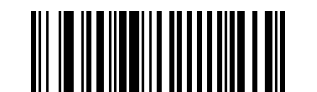

国コードを付加して、NS も送信する

### UPC-E1 プレマブル(国コードと NS)

UPC-E1 のバーコ-ドには国コードがありません。また、先頭 1 桁はナンバーシステムキャラクタ (NS)と呼ばれ、NS の値により 2 桁目以降の情報の内容が異なります。

データを送信時に先頭に国コード「0(アメリカ)」の付加と、NS の送信設定をします。

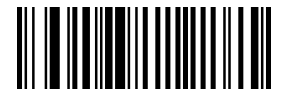

国コードを付加しない、NS を送信しない

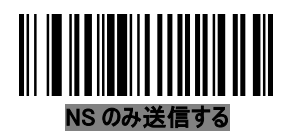

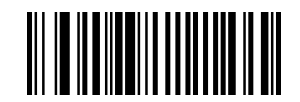

国コードを付加して、NS も送信する

#### UPC-E を UPC-A に変換

UPC-E を UPC-A に変換します。

有効にした場合は、変換後に UPC-A の設定(プレマブル、チェックデジット等)が反映されます。

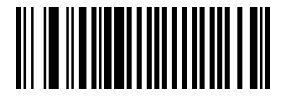

有効

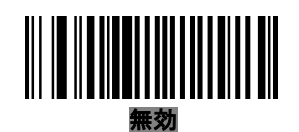

## UPC-E1 を UPC-A に変換

UPC-E1 を UPC-A に変換します。

有効にした場合は、変換後に UPC-A の設定(プレマブル、チェックデジット等)が反映されます。

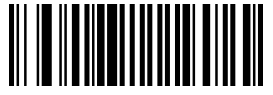

有効

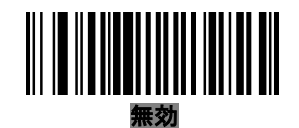

### EAN-8/JAN 8 を EAN-13/JAN 13 に変換(先頭に 0 が追加)

EAN-8/JAN 8 を先頭に「0」を 5 桁付加して EAN-13/JAN 13 に変換します。

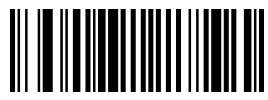

有効

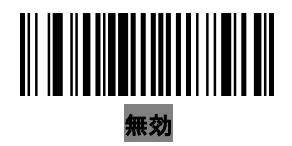

#### UCC Coupon Extended Code 読み取り

先頭1 桁が「5」から始まる UPC-A、先頭2 桁が「99」から始まる EAN-13、UPCA/EAN-128 クーポンコードを読み取り可能にします。

UPC-A、EAN-13、EAN-128 の読み取りを「有効」に設定する必要があります。

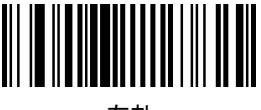

有効

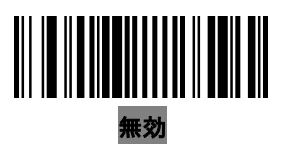

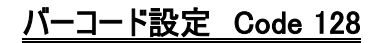

Code 128 読み取り 有効

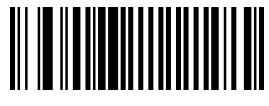

無効

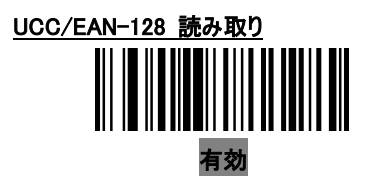

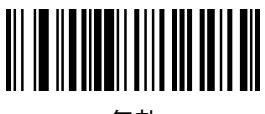

無効

#### ISBT 128 読み取り

ISBT 128 は、血液銀行産業で使用される Code 128 の異形です。 有効にした場合は、端末側で ISBT データの連結を実行しなければいけません。

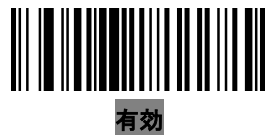

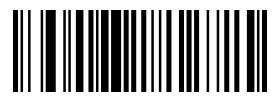

無効

バーコード設定 Code 39

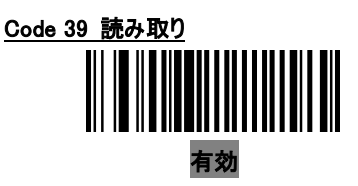

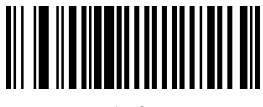

無効

#### Trioptic Code 39 読み取り

Trioptic Code 39 は、コンピュータテープカートリッジのマークに使用される Code 39 の異形です。 ※注意

「Trioptic Code 39 読み取り」の有効と「Code 39 Full ASCII 変換」の有効は同時にで きません。

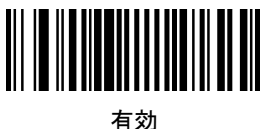

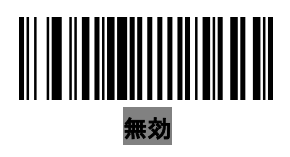

#### Code 39 を Code 32 に変換

Code 32 は、イタリアの製薬工業によって使用される Code39 の異形です。 ※注意

「Code 39 読み取り」を有効にする必要があります。

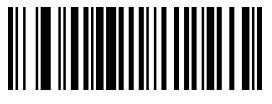

有効

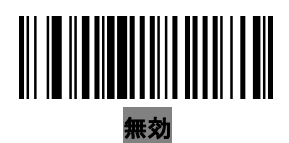

# バーコード設定 Code 39

#### Code 32 プリフィックス

データの前に「A」を付加します。

※注意

「Code 39 を Code 32 に変換」を有効にする必要があります。

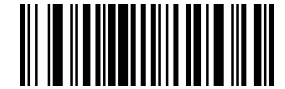

有効

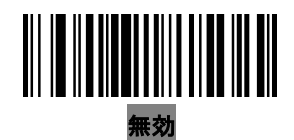

#### Code 39 読み取り桁数

読み取り可能な桁数の設定を行います。

桁数の設定方法は 4 種類あります。

デフォルトは、「設定範囲内桁数読み取り」で最小 2 桁、最大 55 桁です。

※「Code 39 Full ASCII 変換」を有効にする場合は、「設定桁数なし」の設定をすることをお 勧めします。

・設定桁数のみ読み取り

設定した桁数の Code 39 しか読み取りを行いません。

※設定方法(例えば 10 桁に設定する)

①下の[設定桁数のみ読み取り]をスキャン。

②P71 の「数字バーコード」の[1]、[0]をスキャンして完了です。

設定を中止する場合は P72 の[キャンセル]をスキャンします。

設定する値が 1 桁の場合は、[0]、[値]をスキャンします。

・設定桁数のみ読み取り(2 種類)

設定した桁数の Code 39 しか読み取りを行いません。

2 種類の桁数を設定できます。

※設定方法(例えば 8 桁と 15 桁を設定する)

①下の[設定桁数のみ読み取り(2 種類)]をスキャン。

②P72 の「数字バーコード」の[0]、[8]、[1]、[5]をスキャンして完了です。 設定を中止する場合は P73 の[キャンセル]をスキャンします。 設定する値が 1 桁の場合は、[0]、[値]をスキャンします。

# バーコード設定 Code 39

・設定範囲内桁数のみ読み取り

設定した最小・最大桁数の範囲内の Code 39 しか読み取りを行いません。 ※設定方法(例えば最小 2 桁、最大 15 桁を設定する) ①下の[設定範囲内桁数のみ読み取り]をスキャン。 ②P71 の「数字バーコード」の[0]、[2]、[1]、[5]をスキャンして完了です。

設定を中止する場合は P72 の[キャンセル]をスキャンします。

設定する値が 1 桁の場合は、[0]、[値]をスキャンします。

・設定桁数なし

桁数に関係なく読み取りを行います。[設定桁数なし]をスキャンしてください。

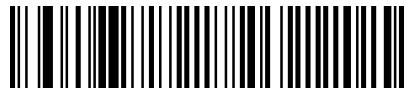

設定桁数のみ読み取り (スキャン後に数字バーコードをスキャンしてください)

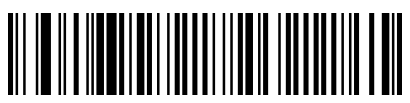

設定桁数のみ読み取り(2 種類)

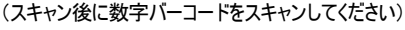

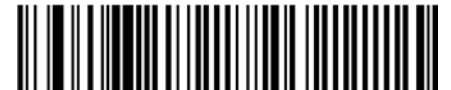

設定範囲内桁数読み取り (スキャン後に数字バーコードをスキャンしてください)

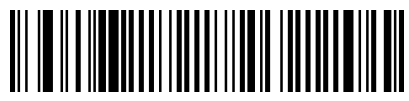

設定桁数なし

## Code 39 チェックデジット 検証

チェッックデジットとは読み取り誤りがないかチェックするための数値です。 モジュラス 43 にてチェックデジットの検証を行います。 [有効]にした場合は、テックデジットが含まれていない Code 39 の読み取りはできません。

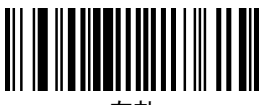

有効

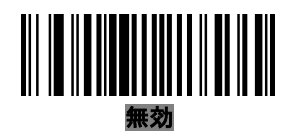
#### Code 39 チェックデジット 送信

チェッックデジットとは読み取り誤りがないかチェックするための数値です。 チェックデジットを送信すかしないかの設定になります。

「Code 39 チェックデジット 検証」が有効でなければ機能しません。

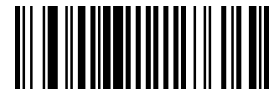

有効

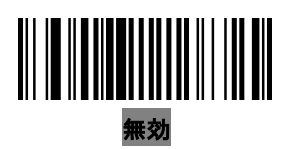

#### Code 39 Full ASCII 変換

Code 39 Full ASCII は、完全な ASCII コード(128 文字)をエンコードできる Code 39 の異形 です。「ASCII キャラクタ設定用コード表」を参考にしてください。

有効にし、コード表のエンコードキャラクタのバーコードを作成し、読み込むと入力されます。 例)?を出力するバーコードを作りたい CODE39 で"%J"のバーコードを作成し、スキャン ※注意

「Trioptic Code 39 読み取り」の有効と「Code 39 Full ASCII 変換」の有効は同時にできません。

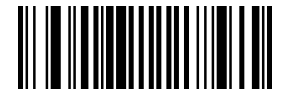

有効

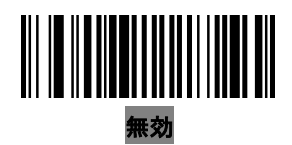

#### Code 39 バッファリング

スキャナーは、複数の Code 39 データを蓄積できます。

有効を選択しますと、先頭にスペースがある Code 39 データを蓄積します。先頭のスペースは 削除されます。

有効にする場合は、Code 39 だけ読み取るような構成(設定)にすることをお勧めします。 無効を選択しますと、蓄積せずに送信されます。

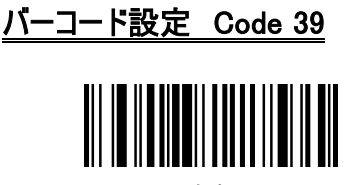

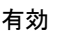

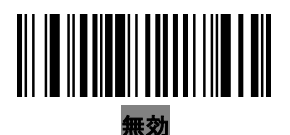

データが蓄積されている場合は、「無効」に設定することができません。バッファは 200 バイトま で情報を保持できます。

バッファにデータがある時に「無効」にする場合は、「バッファ送信」か「バッファクリア」をスキャンし てください。

### Code 39 バッファクリア

蓄積されているデータをクリアする場合はスキャンしてください。 ※注意

このバーコードは「-(マイナス)」キャラクタの 1 文字のみですので、「Code 39 読み取り桁 数」の最小値は「1」でなければいけません。

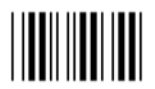

#### Code 39 バッファクリア

### Code 39 バッファ送信

蓄積されているデータの送信方法は 2 種類あります。

・ 以下の「Code 39 バッファ送信」をスキャンします。 蓄積されているデータを送信してバッファがクリアされます。 ※注意:

> このバーコードは「+(プラス)」キャラクタの 1 文字のみですので、「Code 39 読み取り桁 数」の最小値は「1」でなければいけません。

先頭がスペース以外の Code 39 バーコードをスキャンします。

スキャンされたデータが追加され、蓄積されているデータを送信してバッファがクリアされます。

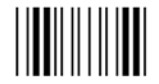

Code 39 バッファ送信

読み取り

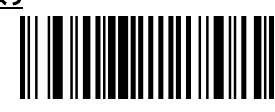

有効

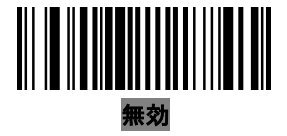

#### 読み取り桁数

読み取り可能な桁数の設定を行います。 桁数の設定方法は 4 種類あります。

デフォルトは、「設定範囲内桁数読み取り」で最小 4 桁、最大 55 桁です。

・設定桁数のみ読み取り

設定した桁数の Code 93 しか読み取りを行いません。

※設定方法(例えば 10 桁に設定する)

①下の[設定桁数のみ読み取り]をスキャン。

②P71 の「数字バーコード」の[1]、[0]をスキャンして完了です。 設定を中止する場合は P72 の[キャンセル]をスキャンします。 設定する値が 1 桁の場合は、[0]、[値]をスキャンします。

・設定桁数のみ読み取り(2 種類)

設定した桁数の Code 93 しか読み取りを行いません。

2 種類の桁数を設定できます。

※設定方法(例えば 8 桁と 15 桁を設定する)

①下の[設定桁数のみ読み取り(2 種類)]をスキャン。

②P71 の「数字バーコード」の[0]、[8]、[1]、[5]をスキャンして完了です。

設定を中止する場合は P72 の[キャンセル]をスキャンします。

設定する値が 1 桁の場合は、[0]、[値]をスキャンします。

・設定範囲内桁数のみ読み取り

設定した最小・最大桁数の範囲内の Code 93 しか読み取りを行いません。 ※設定方法(例えば最小 2 桁、最大 15 桁を設定する)

①下の[設定範囲内桁数のみ読み取り]をスキャン。

②P71 の「数字バーコード」の[0]、[2]、[1]、[5]をスキャンして完了です。 設定を中止する場合は P72 の[キャンセル]をスキャンします。 設定する値が 1 桁の場合は、[0]、[値]をスキャンします。

・設定桁数なし

桁数に関係なく読み取りを行います。 [設定桁数なし]をスキャンしてください。

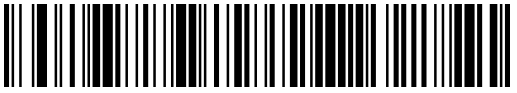

設定桁数のみ読み取り

(スキャン後に数字バーコードをスキャンしてください)

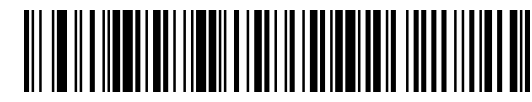

設定桁数のみ読み取り(2 種類)

(スキャン後に数字バーコードをスキャンしてください)

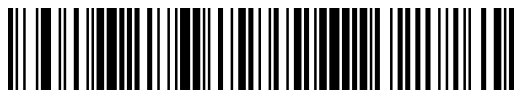

設定範囲内桁数読み取り

(スキャン後に数字バーコードをスキャンしてください)

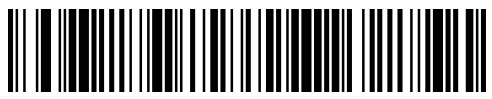

設定桁数なし

読み取り

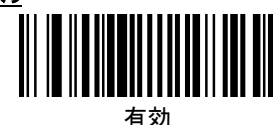

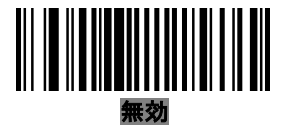

#### 読み取り桁数

読み取り可能な桁数の設定を行います。

桁数の設定方法は 4 種類あります。

デフォルトは、「設定範囲内桁数読み取り」で最小 4 桁、最大 55 桁です。

・設定桁数のみ読み取り

設定した桁数の Code 11 しか読み取りを行いません。

※設定方法(例えば 10 桁に設定する)

①下の[設定桁数のみ読み取り]をスキャン。

②P71 の「数字バーコード」の[1]、[0]をスキャンして完了です。 設定を中止する場合は P72 の[キャンセル]をスキャンします。 設定する値が 1 桁の場合は、[0]、[値]をスキャンします。

・設定桁数のみ読み取り(2 種類)

設定した桁数の Code 11 しか読み取りを行いません。

2 種類の桁数を設定できます。

※設定方法(例えば 8 桁と 15 桁を設定する)

①下の[設定桁数のみ読み取り(2 種類)]をスキャン。

②P71 の「数字バーコード」の[0]、[8]、[1]、[5]をスキャンして完了です。 設定を中止する場合は P72 の[キャンセル]をスキャンします。

設定する値が 1 桁の場合は、[0]、[値]をスキャンします。

・設定範囲内桁数のみ読み取り

設定した最小・最大桁数の範囲内の Code 11 しか読み取りを行いません。 ※設定方法(例えば最小 2 桁、最大 15 桁を設定する)

①下の[設定範囲内桁数のみ読み取り]をスキャン。

②P71 の「数字バーコード」の[0]、[2]、[1]、[5]をスキャンして完了です。 設定を中止する場合は P72 の[キャンセル]をスキャンします。 設定する値が 1 桁の場合は、[0]、[値]をスキャンします。

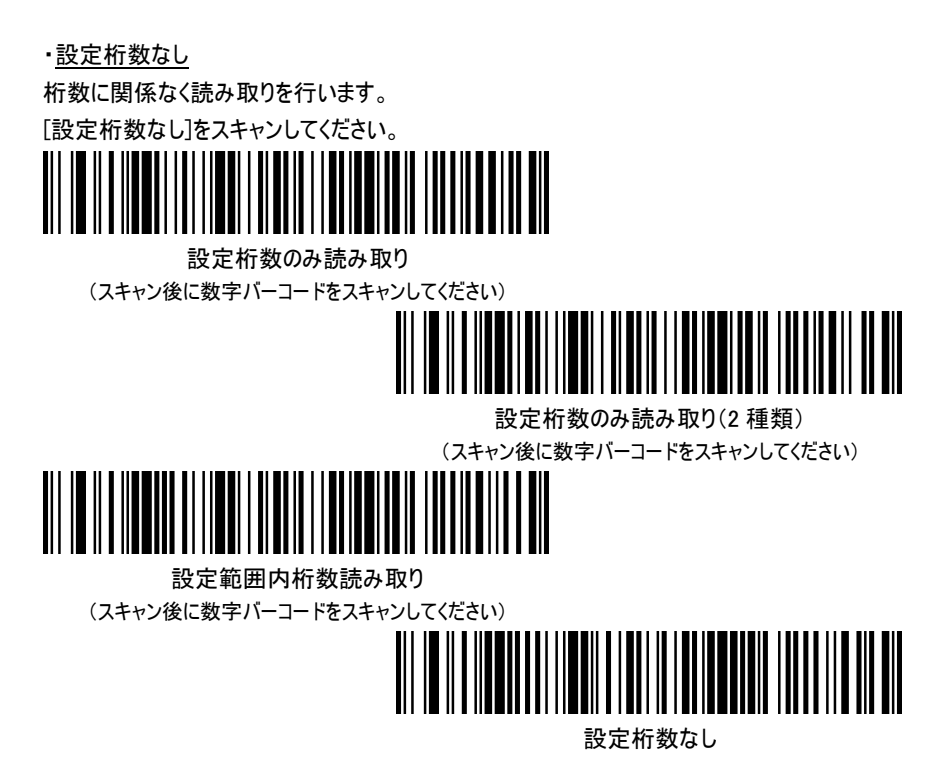

### チェックデジット 検証

チェッックデジットとは読み取り誤りがないかチェックするための数値です。 1 つのチェックデジットか 2 つのチェックデジットにて検証を行います。 チェックデジットが無い場合は[無効]を選択してください。

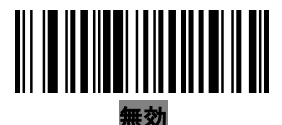

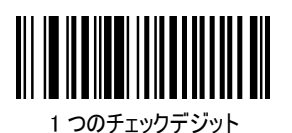

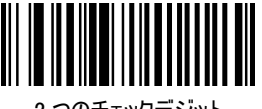

2 つのチェックデジット

### チェックデジット 送信

チェッックデジットとは読み取り誤りがないかチェックするための数値です。 チェックデジットを送信するかしないかの設定になります。

「チェックデジット 検証」が無効以外でなければ機能しません。

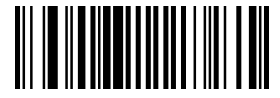

有効

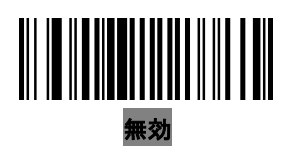

## バーコード設定 Interleaved 2 of 5(ITF)

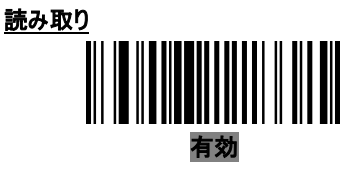

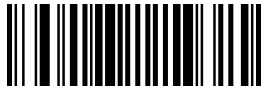

無効

#### 読み取り桁数

読み取り可能な桁数の設定を行います。 桁数の設定方法は 4 種類あります。 デフォルトは、「設定範囲内桁数読み取り」で 5〜30 桁です。 ・設定桁数のみ読み取り 設定した桁数の ITF しか読み取りを行いません。 ※設定方法(例えば 10 桁に設定する) ①下の[設定桁数のみ読み取り]をスキャン。 ②P71 の「数字バーコード」の[1]、[0]をスキャンして完了です。 設定を中止する場合は P72 の[キャンセル]をスキャンします。 設定する値が 1 桁の場合は、[0]、[値]をスキャンします。 ・設定桁数のみ読み取り(2 種類) 設定した桁数の ITF しか読み取りを行いません。 2 種類の桁数を設定できます。 ※設定方法(例えば 8 桁と 15 桁を設定する) ①下の[設定桁数のみ読み取り(2 種類)]をスキャン。 ②P71 の「数字バーコード」の[0]、[8]、[1]、[5]をスキャンして完了です。 設定を中止する場合は P72 の[キャンセル]をスキャンします。 設定する値が 1 桁の場合は、[0]、[値]をスキャンします。 ・設定範囲内桁数のみ読み取り 設定した最小・最大桁数の範囲内の ITF しか読み取りを行いません。 ※設定方法(例えば最小 2 桁、最大 15 桁を設定する) ①下の[設定範囲内桁数のみ読み取り]をスキャン。 ②P71 の「数字バーコード」の[0]、[2]、[1]、[5]をスキャンして完了です。 設定を中止する場合は P72 の[キャンセル]をスキャンします。

設定する値が 1 桁の場合は、[0]、[値]をスキャンします。

# バーコード設定 Interleaved 2 of 5(ITF)

・設定桁数なし 桁数に関係なく読み取りを行います。 [設定桁数なし]をスキャンしてください。

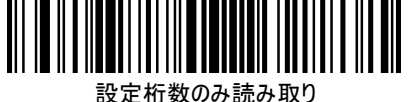

(スキャン後に数字バーコードをスキャンしてください)

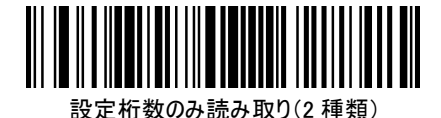

(スキャン後に数字バーコードをスキャンしてください)

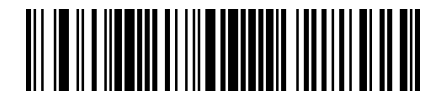

設定範囲内桁数読み取り

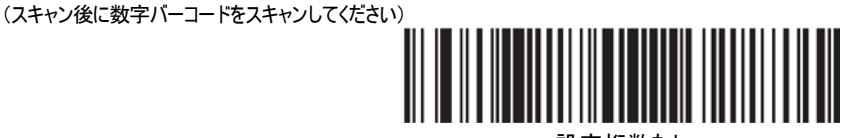

設定桁数なし

### チェックデジット 検証

チェッックデジットとは読み取り誤りがないかチェックするための数値です。 Uniform Symbology Specification(USS) アルゴリズムか Optical Product Code Council(OPCC) アルゴリズムかを選択します。

どちらかを選択した場合は、チェックデジットが含まれていない ITF の読み取りはできません。 チェックデジットが無い場合は[無効]を選択してください。

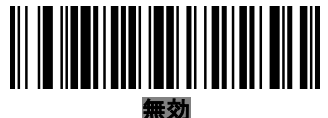

※USS に設定して読み取りが出来なかった 時は、OPCC に設定してみてください。

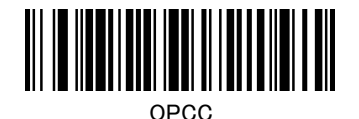

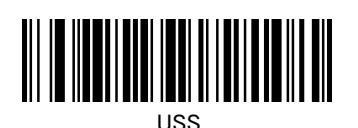

45

# バーコード設定 Interleaved 2 of 5(ITF)

### チェックデジット 送信

チェッックデジットとは読み取り誤りがないかチェックするための数値です。 チェックデジットを送信するかしないかの設定になります。

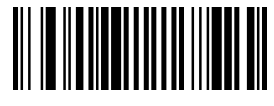

有効

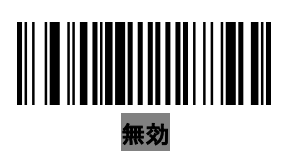

### EAN-13 に変換

有効にしますと、14 桁の ITF を EAN-13 に変換して送信します。 ITF は先頭が「0」で EAN-13 のチェックデジットを含まなければなりません。

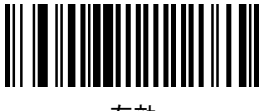

有効

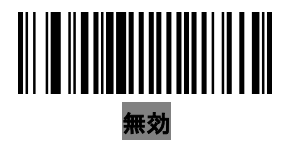

## バーコード設定 Discrete 2 of 5(DTF)

読み取り 有効

読み取り可能な桁数の設定を行います。 桁数の設定方法は 4 種類あります。

デフォルトは、「設定桁数のみ読み取り」で 12 桁です。

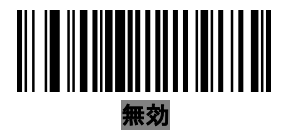

#### 読み取り桁数

47 ・設定桁数のみ読み取り 設定した桁数の DTF しか読み取りを行いません。 ※設定方法(例えば 10 桁に設定する) ①下の[設定桁数のみ読み取り]をスキャン。 ②P71 の「数字バーコード」の[1]、[0]をスキャンして完了です。 設定を中止する場合は P72 の[キャンセル]をスキャンします。 設定する値が 1 桁の場合は、[0]、[値]をスキャンします。 ・設定桁数のみ読み取り(2 種類) 設定した桁数の DTF しか読み取りを行いません。 2 種類の桁数を設定できます。 ※設定方法(例えば 8 桁と 15 桁を設定する) ①下の[設定桁数のみ読み取り(2 種類)]をスキャン。 ②P71 の「数字バーコード」の[0]、[8]、[1]、[5]をスキャンして完了です。 設定を中止する場合は P72 の[キャンセル]をスキャンします。 設定する値が 1 桁の場合は、[0]、[値]をスキャンします。 ・設定範囲内桁数のみ読み取り 設定した最小・最大桁数の範囲内の DTF しか読み取りを行いません。 ※設定方法(例えば最小 2 桁、最大 15 桁を設定する) ①下の[設定範囲内桁数のみ読み取り]をスキャン。 ②P71 の「数字バーコード」の[0]、[2]、[1]、[5]をスキャンして完了です。 設定を中止する場合は P72 の[キャンセル]をスキャンします。 設定する値が 1 桁の場合は、[0]、[値]をスキャンします。

# バーコード設定 Discrete 2 of 5(DTF)

・設定桁数なし

桁数に関係なく読み取りを行います。 [設定桁数なし]をスキャンしてください。

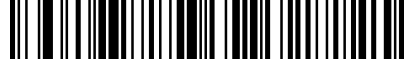

設定桁数のみ読み取り (スキャン後に数字バーコードをスキャンしてください)

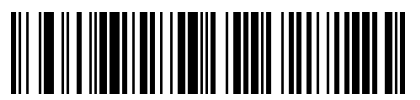

設定桁数のみ読み取り(2 種類) (スキャン後に数字バーコードをスキャンしてください)

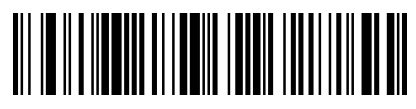

設定範囲内桁数読み取り (スキャン後に数字バーコードをスキャンしてください)

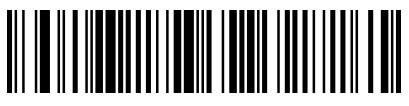

設定桁数なし

## バーコード設定 Codabar(NW-7)

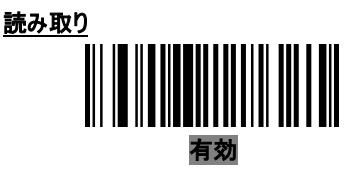

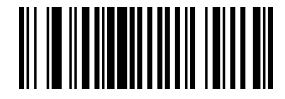

無効

#### 読み取り桁数

読み取り可能な桁数の設定を行います。

桁数の設定方法は 4 種類あります。

デフォルトは、「設定範囲内桁数読み取り」で最小 5 桁、最大 55 桁です。

※スタート・ストップキャラクタとチェックデジットを含む桁数です。

・設定桁数のみ読み取り

設定した桁数の Codabar しか読み取りを行いません。

※設定方法(例えば 10 桁に設定する)

①下の[設定桁数のみ読み取り]をスキャン。

②P71 の「数字バーコード」の[1]、[0]をスキャンして完了です。

設定を中止する場合は P72 の[キャンセル]をスキャンします。

設定する値が 1 桁の場合は、[0]、[値]をスキャンします。

・設定桁数のみ読み取り(2 種類)

設定した桁数の Codabar しか読み取りを行いません。

2 種類の桁数を設定できます。

※設定方法(例えば 8 桁と 15 桁を設定する)

①下の[設定桁数のみ読み取り(2 種類)]をスキャン。

②P71 の「数字バーコード」の[0]、[8]、[1]、[5]をスキャンして完了です。

設定を中止する場合は P72 の[キャンセル]をスキャンします。

設定する値が 1 桁の場合は、[0]、[値]をスキャンします。

・設定範囲内桁数のみ読み取り

設定した最小・最大桁数の範囲内の Codabar しか読み取りを行いません。

※設定方法(例えば最小 4 桁、最大 15 桁を設定する)

①下の[設定範囲内桁数のみ読み取り]をスキャン。

②P71 の「数字バーコード」の[0]、[4]、[1]、[5]をスキャンして完了です。 設定を中止する場合は P72 の[キャンセル]をスキャンします。 設定する値が 1 桁の場合は、[0]、[値]をスキャンします。

# バーコード設定 Codabar(NW-7)

・設定桁数なし 桁数に関係なく読み取りを行います。 [設定桁数なし]をスキャンしてください。 設定桁数のみ読み取り

(スキャン後に数字バーコードをスキャンしてください)

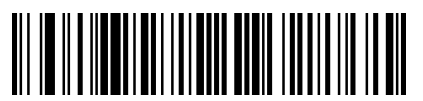

設定桁数のみ読み取り(2 種類) (スキャン後に数字バーコードをスキャンしてください)

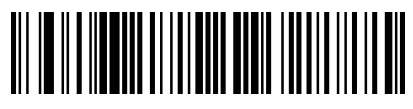

設定範囲内桁数読み取り (スキャン後に数字バーコードをスキャンしてください)

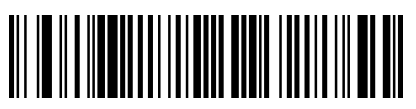

設定桁数なし

### CLSI 編集

CLSI 編集とは、14 桁の Codabar のスタート・ストップキャラクタを削除し、1 桁目、5 桁目、10 桁目の後にスペースを挿入します。

ホスト側がこの形式のデータが必要な場合は有効にしてください。

注意 Codabar の長さは、スタート・ストップキャラクタを含まず 14 桁です。

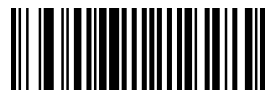

有効

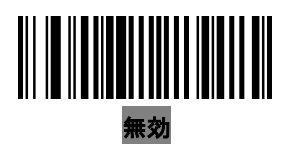

# バーコード設定 Codabar(NW-7)

### スタート・ストップキャラクタ送信

スタート・ストップキャラクタを送信するかしないかの設定になります。

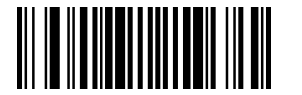

有効

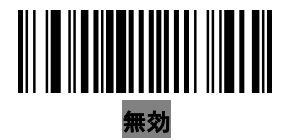

## バーコード設定 MSI

読み取り

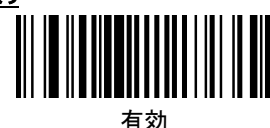

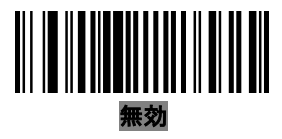

#### 読み取り桁数

読み取り可能な桁数の設定を行います。 桁数の設定方法は 4 種類あります。 デフォルトは、「設定範囲内桁数読み取り」で最小 4 桁、最大 55 桁です。 ・設定桁数のみ読み取り 設定した桁数の MSI しか読み取りを行いません。 ※設定方法(例えば 10 桁に設定する) ①下の[設定桁数のみ読み取り]をスキャン。 ②P71 の「数字バーコード」の[1]、[0]をスキャンして完了です。 設定を中止する場合は P72 の[キャンセル]をスキャンします。 設定する値が 1 桁の場合は、[0]、[値]をスキャンします。 ・設定桁数のみ読み取り(2 種類) 設定した桁数の MSI しか読み取りを行いません。 2 種類の桁数を設定できます。 ※設定方法(例えば 8 桁と 15 桁を設定する) ①下の[設定桁数のみ読み取り(2 種類)]をスキャン。 ②P71 の「数字バーコード」の[0]、[8]、[1]、[5]をスキャンして完了です。 設定を中止する場合は P72 の[キャンセル]をスキャンします。 設定する値が 1 桁の場合は、[0]、[値]をスキャンします。 ・設定範囲内桁数のみ読み取り 設定した最小・最大桁数の範囲内の MSI しか読み取りを行いません。 ※設定方法(例えば最小 2 桁、最大 15 桁を設定する) ①下の[設定範囲内桁数のみ読み取り]をスキャン。 ②P71 の「数字バーコード」の[0]、[2]、[1]、[5]をスキャンして完了です。 設定を中止する場合は P72 の[キャンセル]をスキャンします。

設定する値が 1 桁の場合は、[0]、[値]をスキャンします。

# バーコード設定 MSI

・設定桁数なし

桁数に関係なく読み取りを行います。

[設定桁数なし]をスキャンしてください。

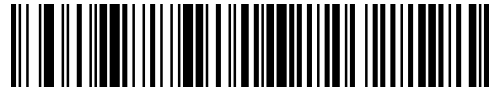

設定桁数のみ読み取り

(スキャン後に数字バーコードをスキャンしてください)

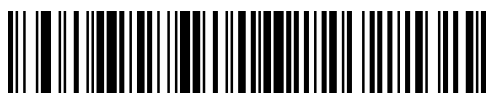

設定桁数のみ読み取り(2 種類)

(スキャン後に数字バーコードをスキャンしてください)

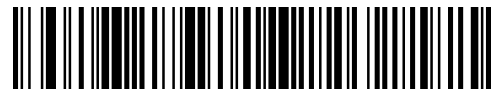

設定範囲内桁数読み取り

(スキャン後に数字バーコードをスキャンしてください)

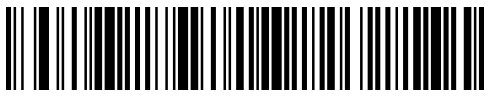

設定桁数なし

### チェックデジット 検証

チェッックデジットとは読み取り誤りがないかチェックするための数値です。 MSI は必ず 1 つのチェックデジットが検証されますが、2 つ目は任意です。

1 つのチェックデジットか 2 つのチェックデジットにて検証を行います。

「2つのチェックデジット」を選択した場合は、2番目のチェックデジットの検証方法を設定する必 要があります。「チェックデジットアルゴリズム(検証方法)」にて設定を行ってください。

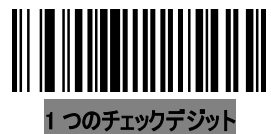

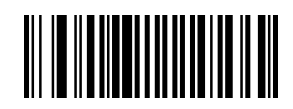

2 つのチェックデジット

# バーコード設定 MSI

### チェックデジット 送信

チェッックデジットとは読み取り誤りがないかチェックするための数値です。 チェックデジットを送信するかしないかの設定になります。

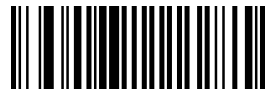

有効

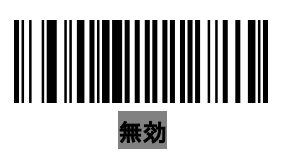

### チェックデジットアルゴリズム(検証方法)

「チェックデジット 検証」で「2 つのチェックデジット」を選択した場合に必要な設定なります。 2 つ目のチェックデジットアルゴリズムを選択してください。

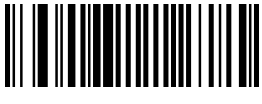

MOD 10/MOD 11

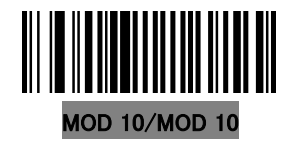

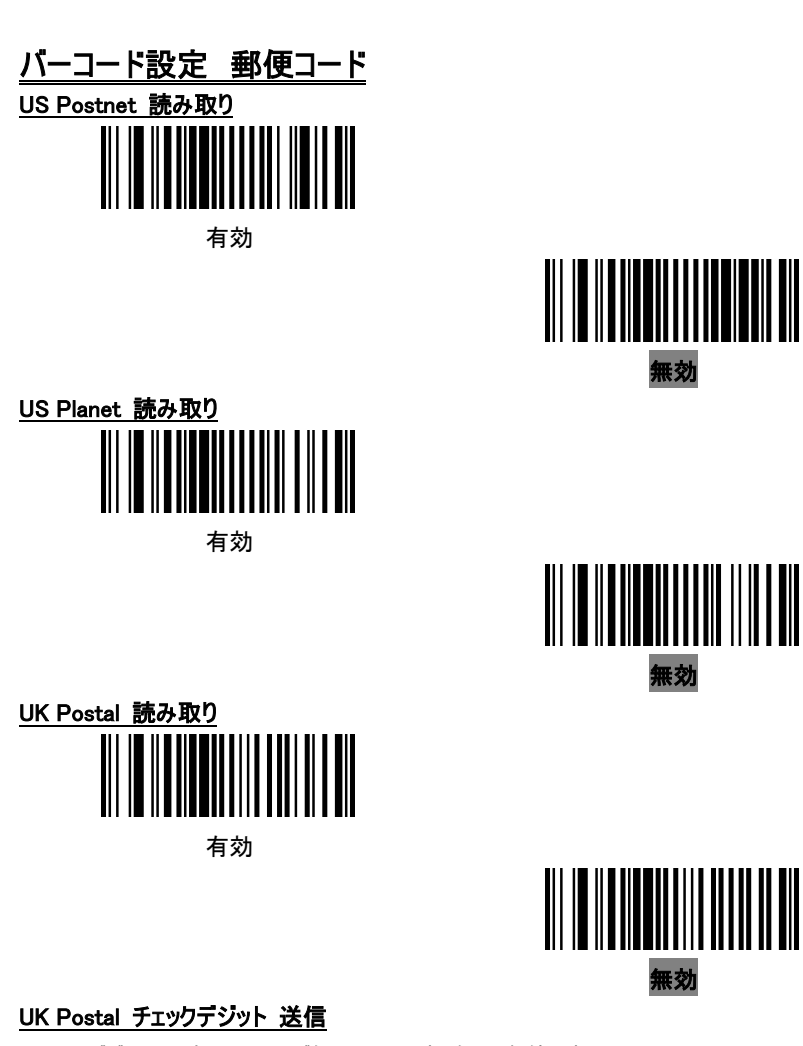

チェッックデジットとは読み取り誤りがないかチェックするための数値です。

チェックデジットの送信設定になります。

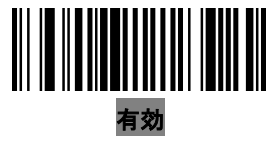

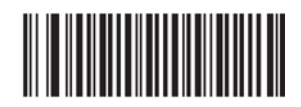

無効

バーコード設定 郵便コード

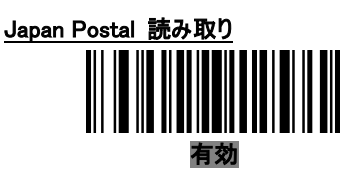

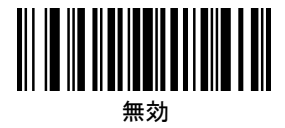

Australian Postal 読み取り 有効

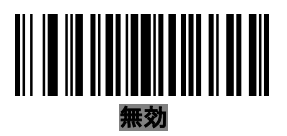

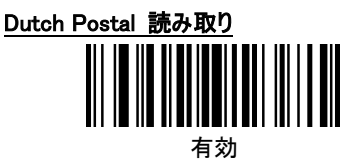

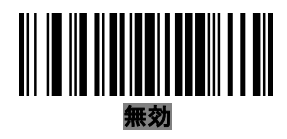

### US Postal チェックデジット 送信

チェッックデジットとは読み取り誤りがないかチェックするための数値です。 チェックデジットを送信するかしないかの設定になります。

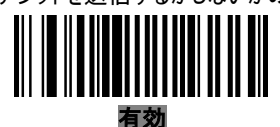

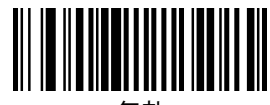

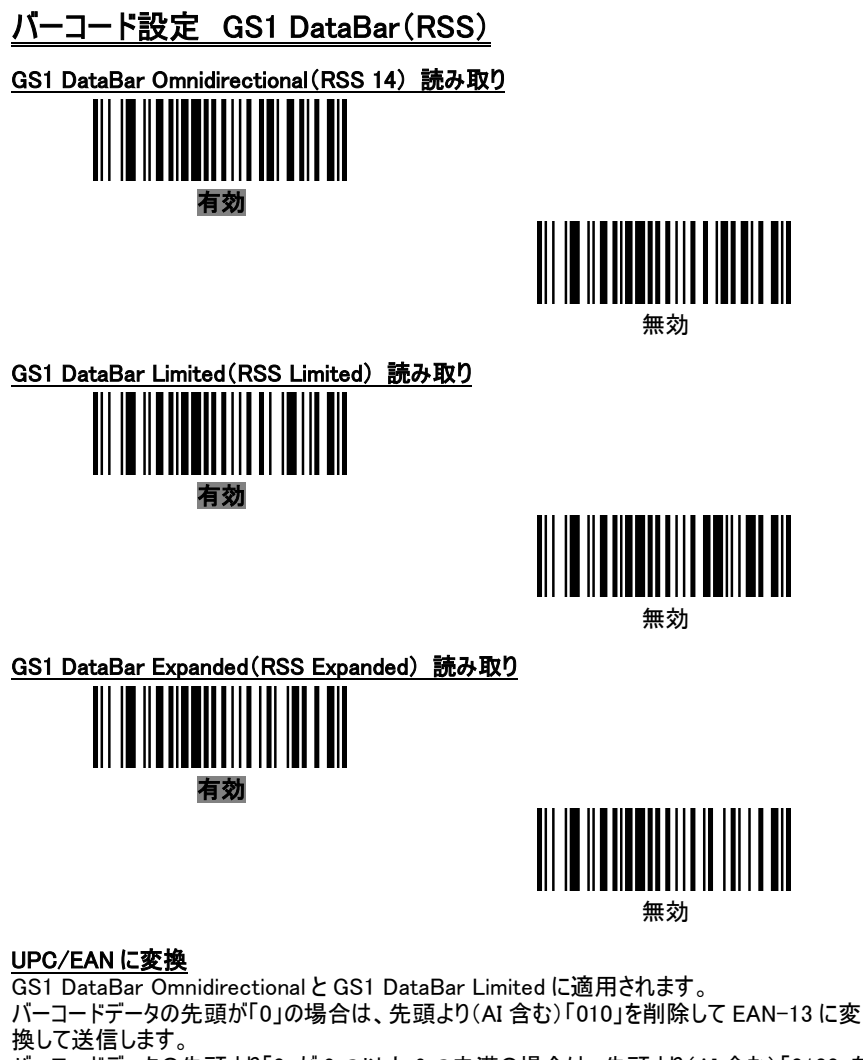

バーコードデータの先頭より「0」が 2 つ以上 6 つ未満の場合は、先頭より(AI 含む)「0100」を 削除して UPC-A に変換して送信します。

「UPC-A プレマブル(国コードと NS)」のパラメータは適用されて送信します。

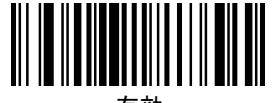

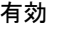

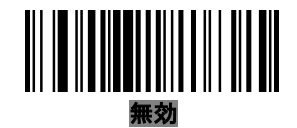

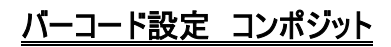

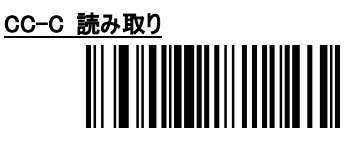

有効

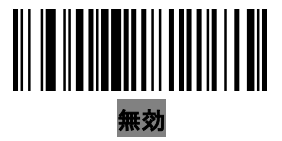

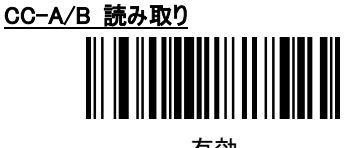

有効

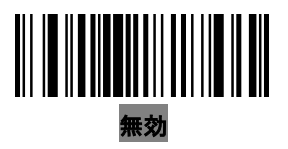

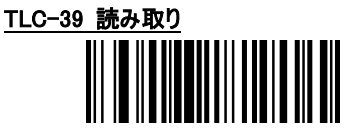

有効

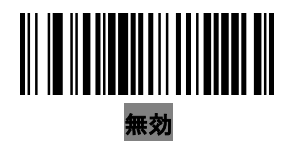

# バーコード設定 コンポジット

### UPC コンポジットモード

コンポジットコードを UPC バーコードであるかのように送信されます。 3 種類のオプションがあります。

・リンクなし

コンポシットコードが検出されたかに関わらず、UPC を送信します。

・<u>いつでもリンク</u><br>コンポジットコ

- ドが検出されなければ UPC は送信されません。

・<u>自動</u><br>- コンポジットコ コンポジットコードを自動で識別して UPC を送信します。

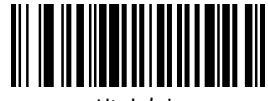

リンクなし

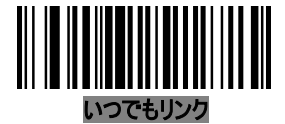

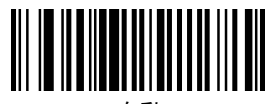

自動

ビープ音のモード

コンポジットコードがスキャンされた際のビープ音の設定になります。

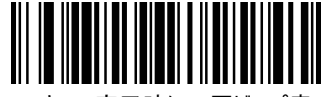

スキャン完了時に1回ビープ音

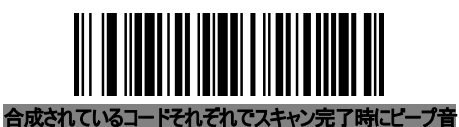

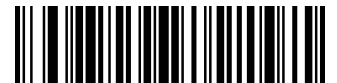

スキャン完了時に 2 回ビープ音

UCC/EAN コンポジットコードに対する UCC/EAN Code 128 エミュレーション

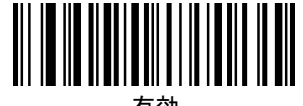

有効

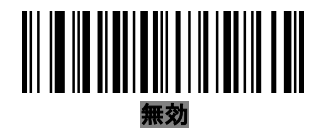

# バーコード設定 2 次元コード

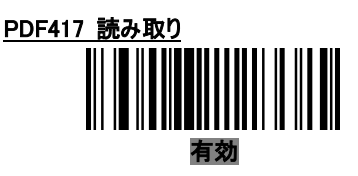

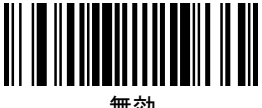

無効

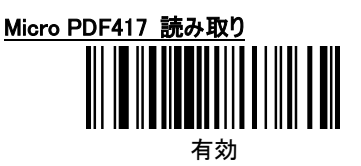

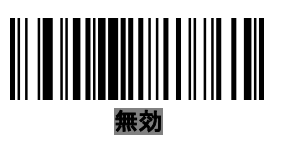

無効

### Micro PDF 417 を Code 128 にエミュレーション

Micro PDF 417 を Code 128 として送信します。設定を「有効」にした場合は、「コード ID 送 信」パラメータを「AIM コード ID」に設定しなければいけません。 設定を「有効」にしますと、以下のプリフィックスが送信されます。  $-$ ]C1 先頭のデータが「903~907」、「912」、「914」、「915」の場合  $\cdot$ ]C2 先頭のデータが「908」、「909」の場合 ・]C0 先頭のデータが「910」、「911」の場合 設定を「無効」にしますと、以下のプリフィックスが送信されます。 ・]L3 先頭のデータが「903~907」、「912」、「914」、「915」の場合 ・]L4 先頭のデータが「908」、「909」の場合  $\cdot$ ] $L5$ 先頭のデータが「910」、「911」の場合 有効

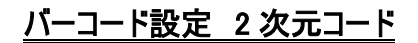

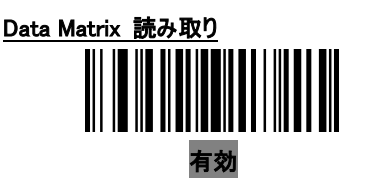

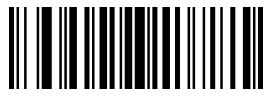

無効

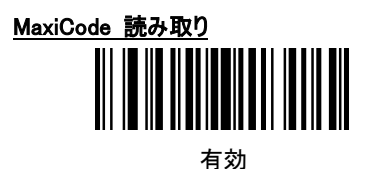

無効

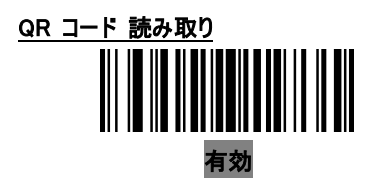

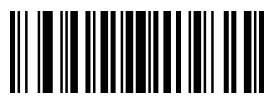

無効

## バーコード設定

照合レベル ① 対象: UPC/EAN/JAN、Code 128 ファミリー、Code 93 以外

照合レベルを設定します。

バーコードの品質等によって適切なレベルを設定してください。

高いレベルを設定することによって誤読が減少します。

UPC/EAN/JAN、Code 128 ファミリー、Code 93 は、「照合レベル②」で設定します。 以下にレベル別の説明をします。

・レベル 1

以下のコードタイプは 2 回読み込み照合チェックを行います。

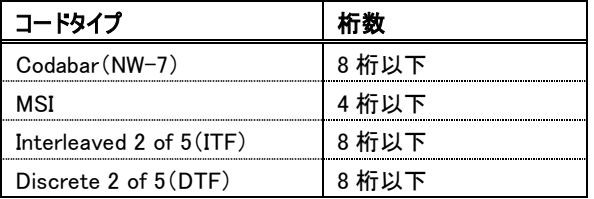

・レベル 2

以下のコードタイプは 2 回読み込み照合チェックを行います。

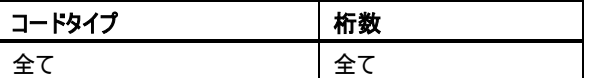

・レベル 3

以下のコードタイプは 3 回読み込み照合チェックを行います。

それ以外のコードタイプは 2 回読み込みしょうごうチェックを行います。

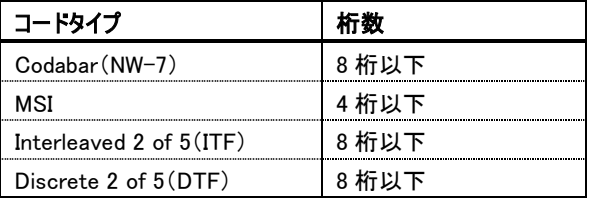

# バーコード設定

・レベル 4

以下のコードタイプは 3 回読み込み照合チェックを行います。

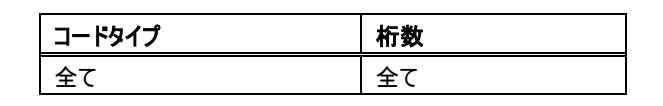

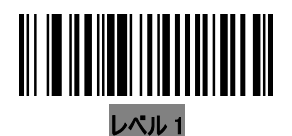

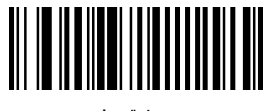

レベル 2

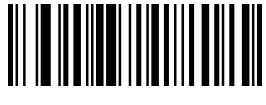

レベル 3

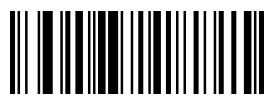

レベル 4

### 照合レベル2 対象: UPC/EAN/JAN、Code 128 ファミリー、Code 93

UPC/EAN/JAN、Code 128 ファミリー、Code 93 の照合レベルを設定します。 バーコードの品質等によって適切なレベルを設定してください。

高いレベルを設定することによって誤読が減少します。

・レベル 0

スキャナーは、規格を満たしているバーコードをスキャンするのに十分な動作をします。

・レベル 1

2 回読み込み照合チェックを行います。

「レベル 0」で誤読が現れる場合は設定してください。

・レベル 2

3回読み込み照合チェックを行います。

「レベル2」で誤読が現れる場合は設定してください。

# バーコード設定

・レベル 3

4 回読み込み照合チェックを行います。

「レベル 3」で誤読が現れる場合は設定してください。

このレベルを設定する必要がある場合は、バーコードの品質を向上させることをお勧めし ます。

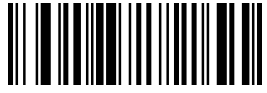

レベル 0

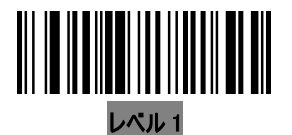

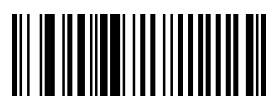

```
レベル 2
```
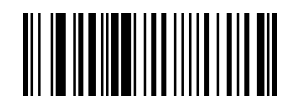

レベル 3

### キャラクタ間ギャップ サイズ

Code 39 と Codabar(NW-7)には、通常それぞれのキャラクタの間に「キャラクタ間ギャップ」とい うかなり小さなスペースがあります。

印刷技術によっては、キャラクタ間ギャップが規格の最大サイズを超えることがあり、スキャナー がスキャンできない問題が発生することがあります。

この問題が起こる場合は、「規格外のキャラクタ間ギャップ」を設定してください。

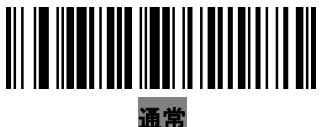

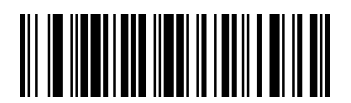

規格外のキャラクタ間ギャップ

# バーコード設定 Macro PDF

Macro PDF は、1 個のファイルに複数の PDF シンボルを連結している特徴があります。 スキャナーは、最大50 個までスキャンされた Macro PDF シンボルを 64KB 以上で保存できます。 警告:

印刷時は、各配列にユニークな識別子があるので、それぞれの Macro PDF 配列は別々にし てください。

同じデータをコード化していても、複数の Macro PDF 配列を混ぜないでください。

Mcro PDF 配列のスキャン時は、途切れることなく全ての Micro PDF 配列をスキャンしてくださ い。

#### Macro PDF 送信モード

設定は 3 種類あります。

・全てのシンボルをバッファリング/完全である時送信

全体の配列がスキャンされ、すべて解読されますと送信します。

限界の 50 のシンボルを超しますと、全体がスキャンされていませんので送信はされませんの で、バッファをクリアするために「バッファデータ送信」をスキャンしてください。

・特定の指示し

配列に関わらず解読されたそれぞれの Macro PDF シンボルを送信します。

このモードを選択した場合は、「コントロールヘッダー送信」を「有効」にしてください。

・パススルー

処理を実行せず、データを解読、送信します。

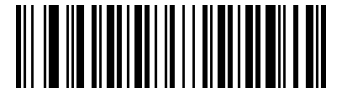

全てのシンボルをバッファリング/完全である時送信

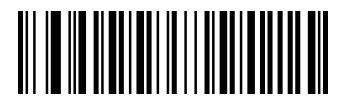

特定の指示なし

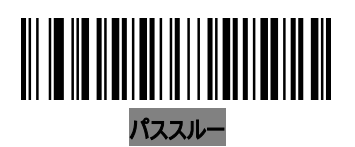

## バーコード設定 Macro PDF

### コントロールヘッダー送信

セグメントインデックスやファイル ID 等のコントロールヘッダーの送信有無の設定になります。 「Macro PDF 送信モード」で「特定の指示なし」にした場合は有効にしてください。

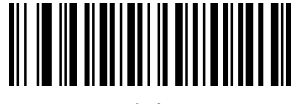

有効

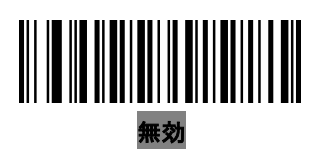

### エスケープ文字

エスケープキャラクタとしてバックスラッシュキャラクタを有効にします。(GLI プロトコル)

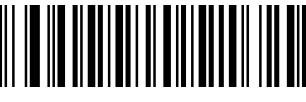

有効

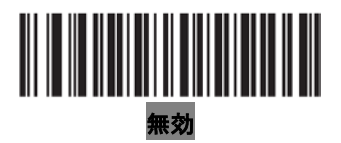

### バッファデータ送信

以下のバーコードをスキャンしますと、蓄積されたデータを送信してクリアします。

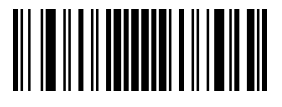

バッファデータ送信

### バッファリング中止

以下のバーコードをスキャンしますと、蓄積されたデータをクリアしてバッファリングを中止します。

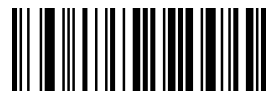

バッファリング中止

その他のオプション

### <u>その他のオプションデフォルト値</u>

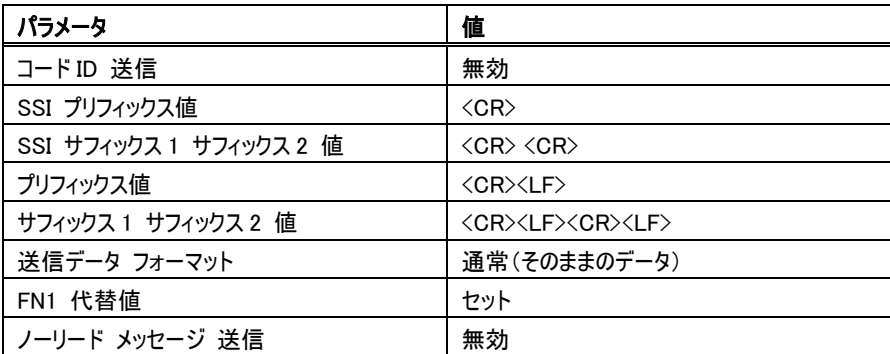

# その他のオプション

### コード ID 送信

バーコードのタイプを識別して先頭にコード ID を付加して送信します。 コード ID はプリフィックスとバーコードデータの間に挿入されます。 付加されるコード ID キャラクタは、P74・P75 を参照してください。

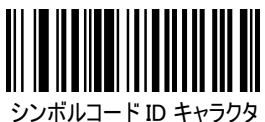

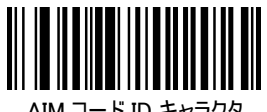

AIM コード ID キャラクタ

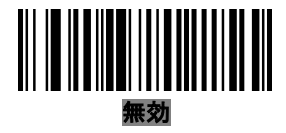

### プリフィックス 値

1 つのプリフィックスと 2 つのサフィックスをデータに追加することができます。以下のバーコードをス キャンしてから追加するキャラクタの 4 桁の値をスキャンします。

※注意

プレフィックス、サフィックス 1、サフィックス 2 は、複数のキャラクタは設定できません。

「送信データ フォーマット」の設定が必要です。

※設定方法(例えばプリフィックスに「A」を追加する)

①下の[プリフィックス]をスキャン。

②P71 の「数字バーコード」の[1]、[0] 、[6] 、[5]をスキャンして完了です。 設定を中止する場合は P72 の[キャンセル]をスキャンします。

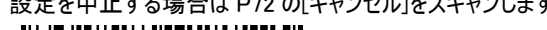

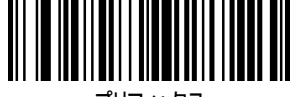

プリフィックス

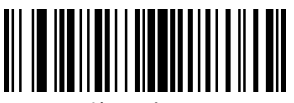

サフィックス 1

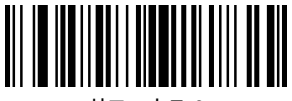

サフィックス 2

その他のオプション

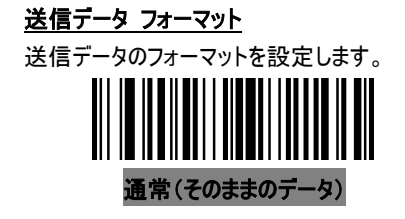

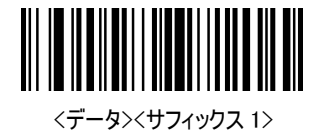

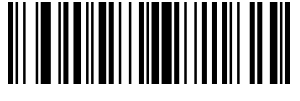

<データ><サフィックス 2>

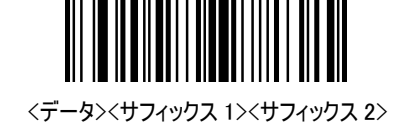

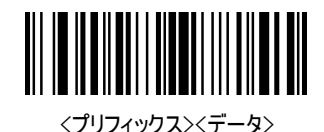

<プリフィックス><データ><サフィックス 1>

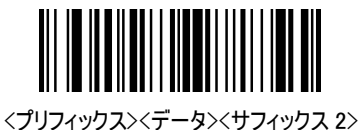

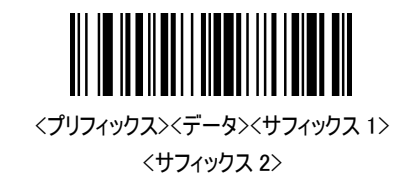

## その他のオプション

#### FN1 代替値(HID キーボードエミュレーション設定時のみ)

EAN-128 に含まれる「FN1」キャラクタを任意で設定したキャラクタに置き換えて送信できます。 P20 の「FN1 の置き換え」にて「置き換える」を設定してください。

デフォルトのキャラクタは「Enter(7013)」になります。

※設定方法(例えば「A」に置き換える)

①下の[FN1 代替値変更]をスキャン

②P71 の「数字バーコード」の[1]、[0] 、[6] 、[5]をスキャンして完了です

設定を中止する場合は P72 の[キャンセル]をスキャンします

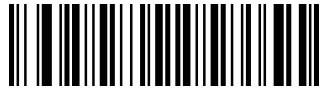

FN1 代替値変更

### ノーリード メッセージ 送信

バーコードを解読できなかった場合に「NR」キャラクタを送信します。

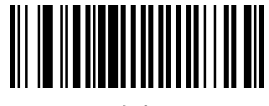

有効

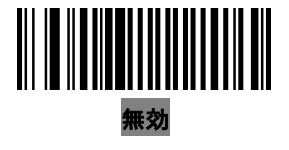

# 数字バーコード

各パラメータ設定を行う際に、数値を設定する場合に以下のバーコードをスキャンしてください。

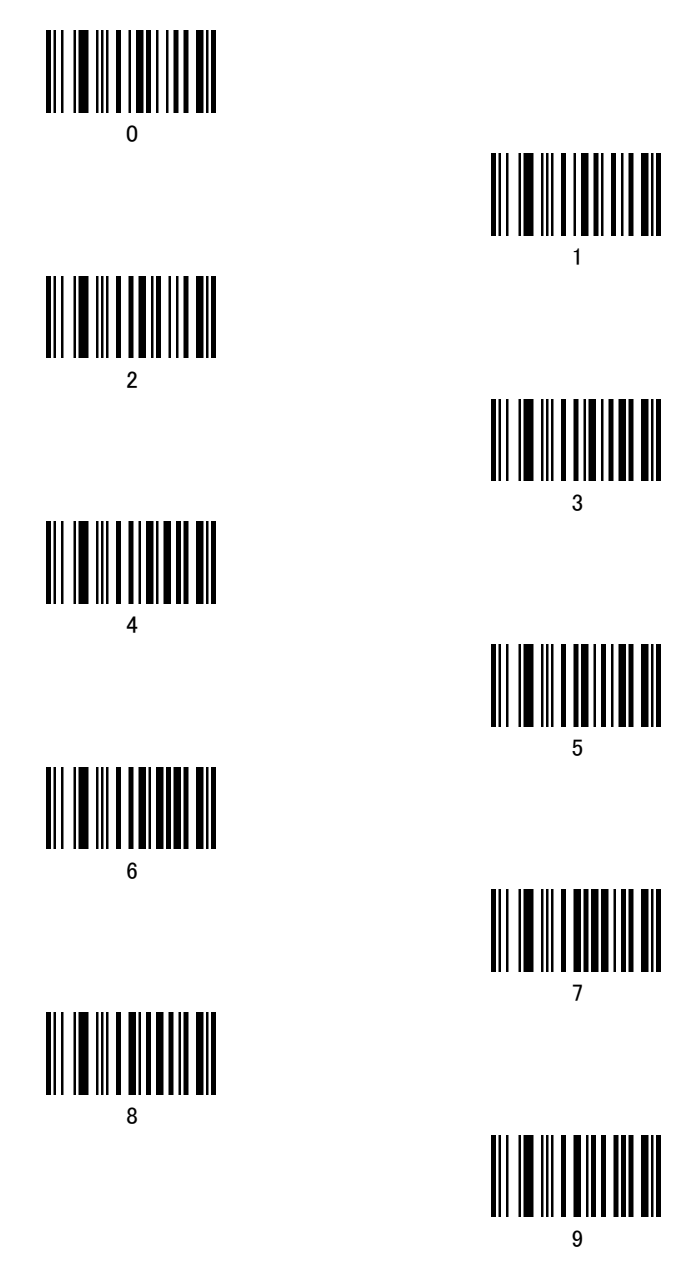

キャンセルバーコード

「数字バーコード」で間違えた場合に以下のバーコードをスキャンしますと設定がキャンセルでき ます。

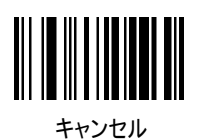
## シンボルコード ID 一覧

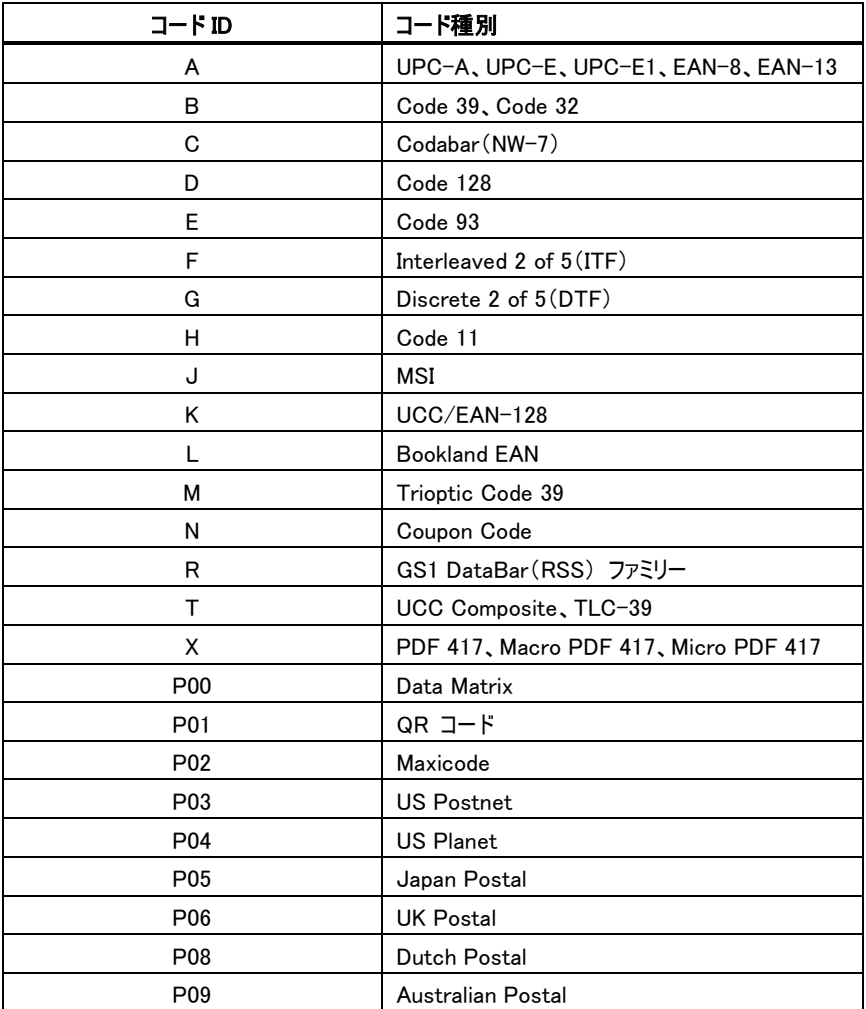

AIM コード ID は「]」+「c」+「m」で表現されます。

] = フラグキャラクタ

c = コードキャラクタ

m = 修飾語キャラクタ

#### コードキャラクタ表

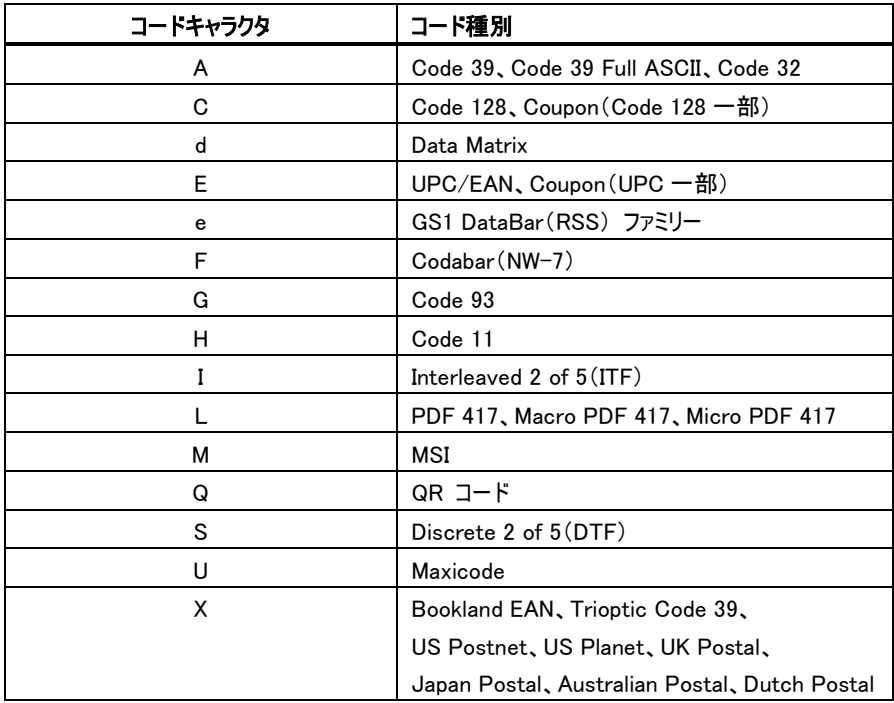

#### <u>修飾キャラクタ表</u>

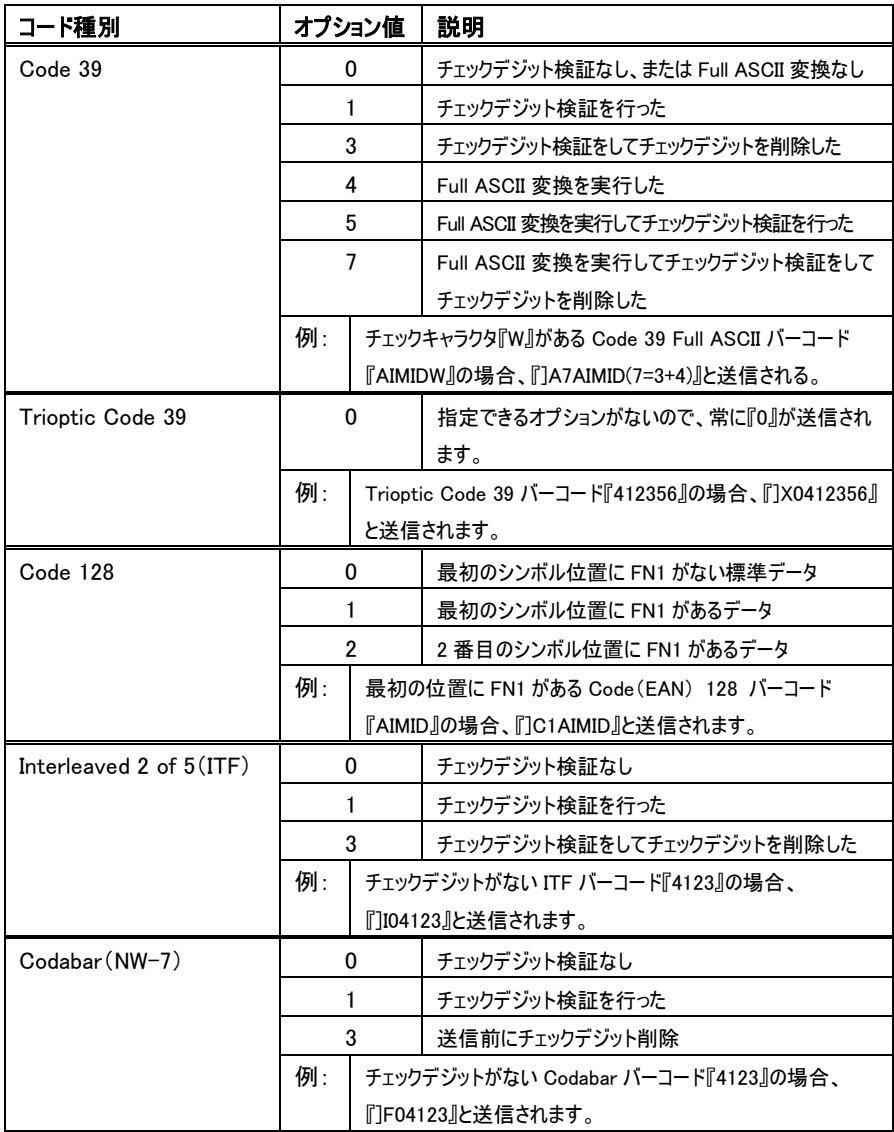

### 修飾キャラクタ表

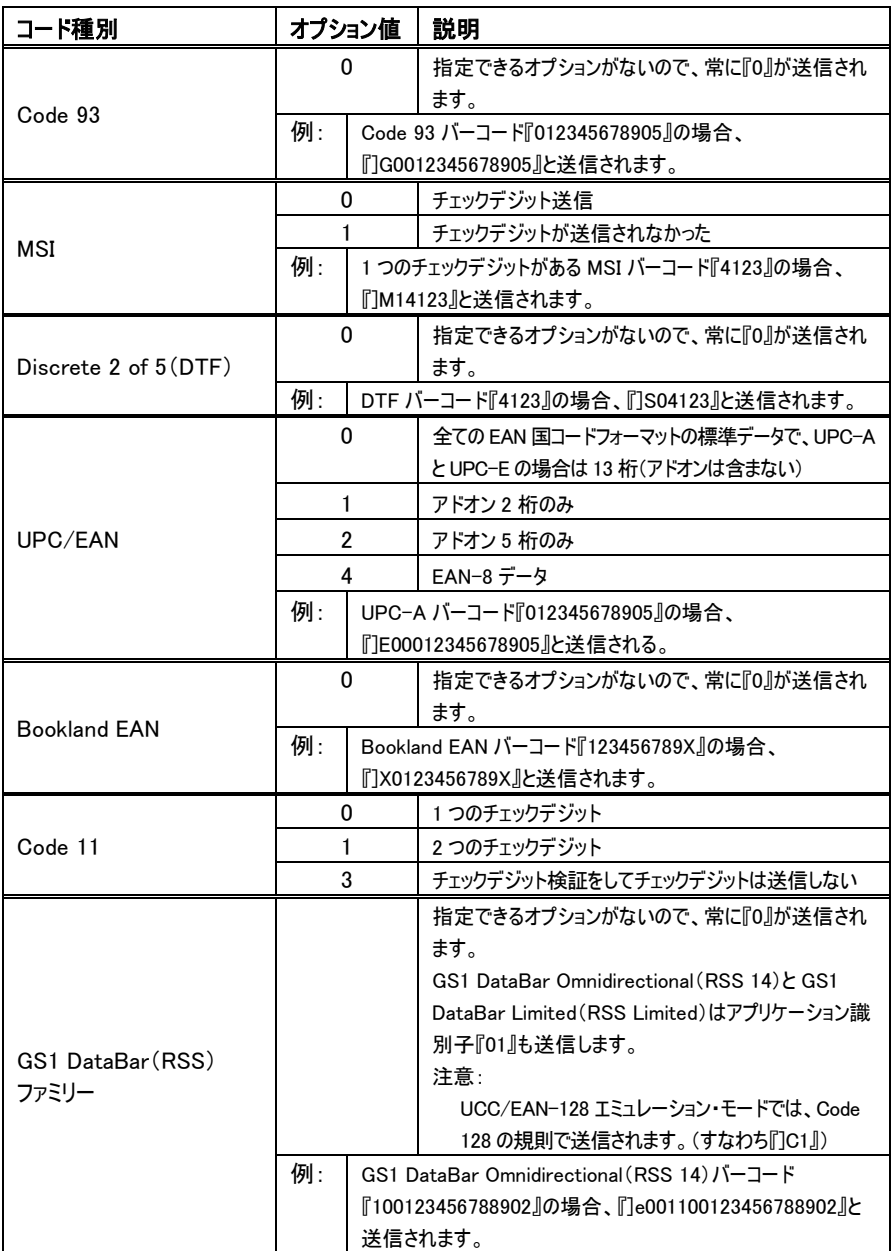

### 修飾キャラクタ表

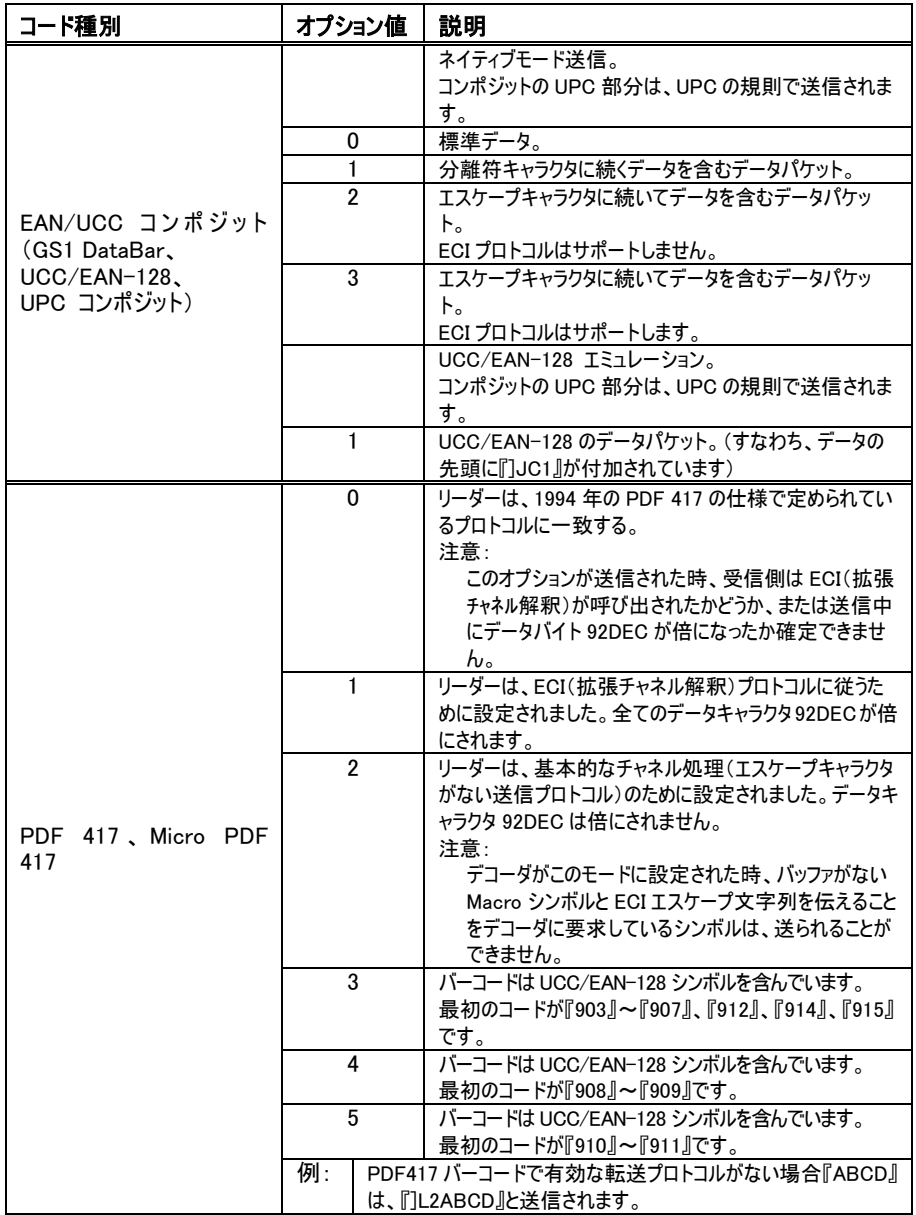

# 修飾キャラクタ表

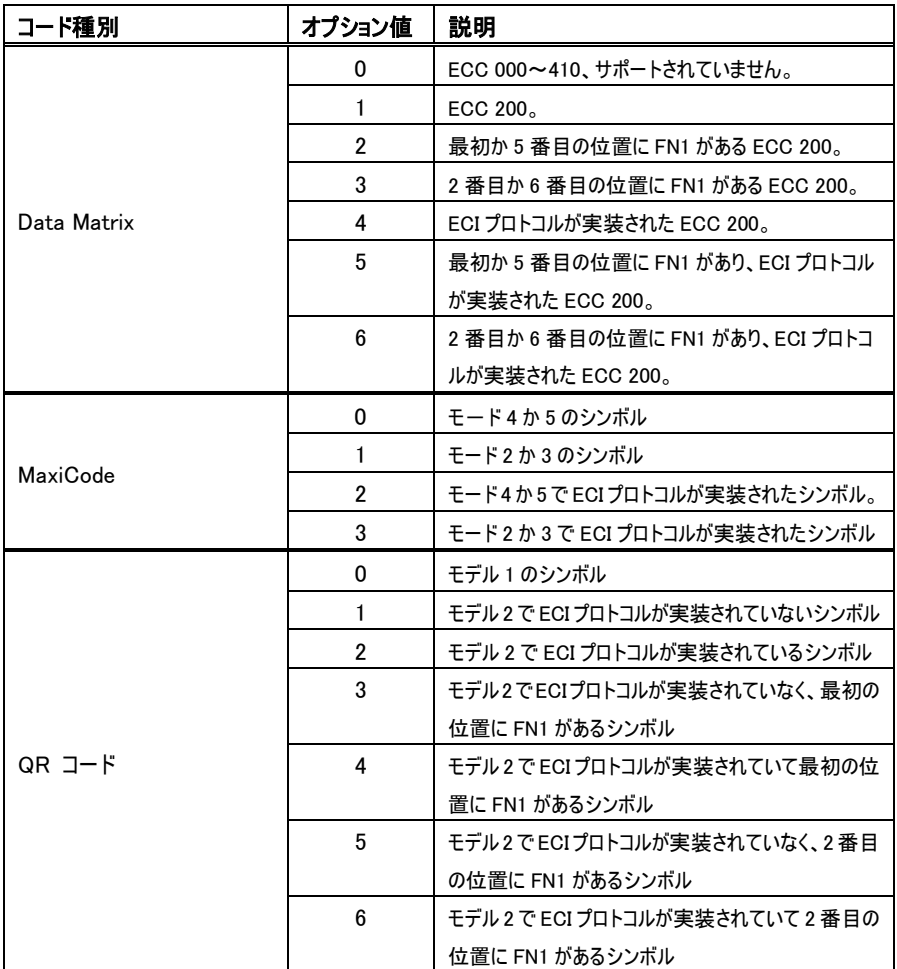

#### ASCII キャラクタ設定用コード表

プレフィックス、サフィックス等で付加する文字(ASCII キャラクタ)の値になります。 設定する際はコード表の「設定値」を確認して「数字バーコード」にてバーコードをスキャンしてく ださい。

「キーストローク」のカッコ内は USB-COM で接続した際の出力になります。

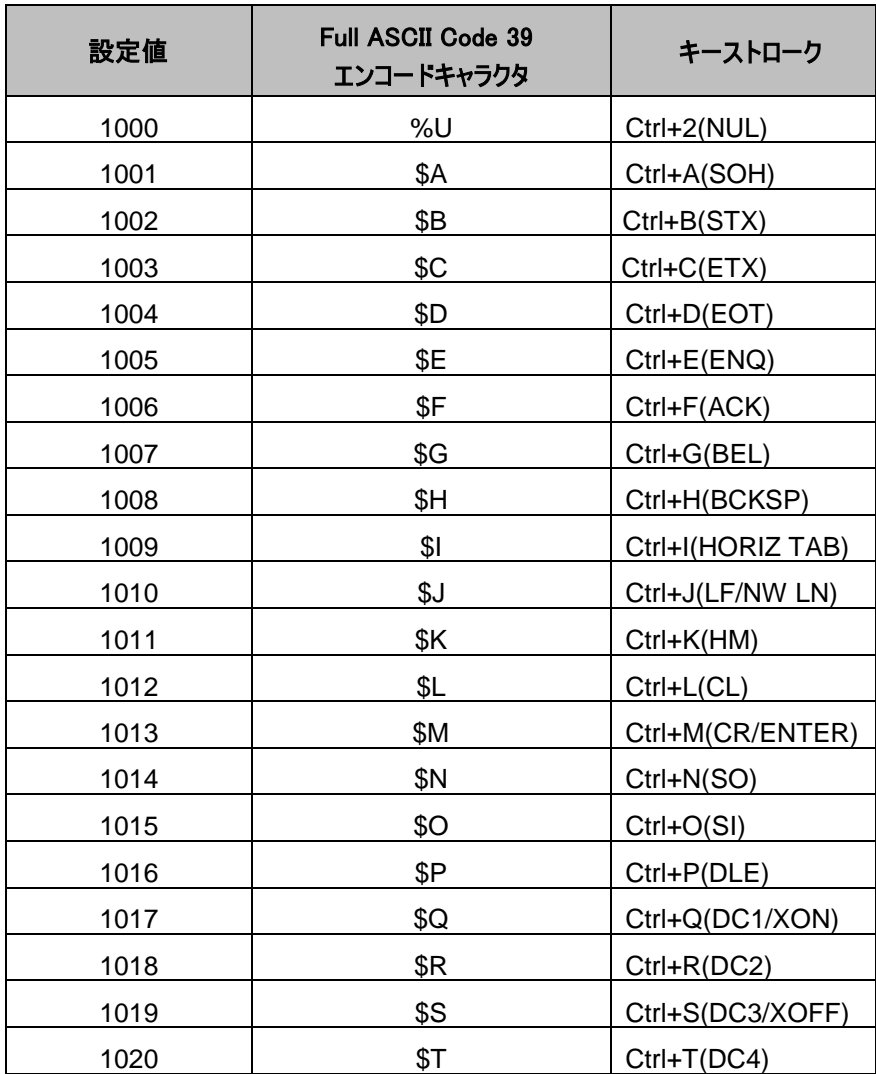

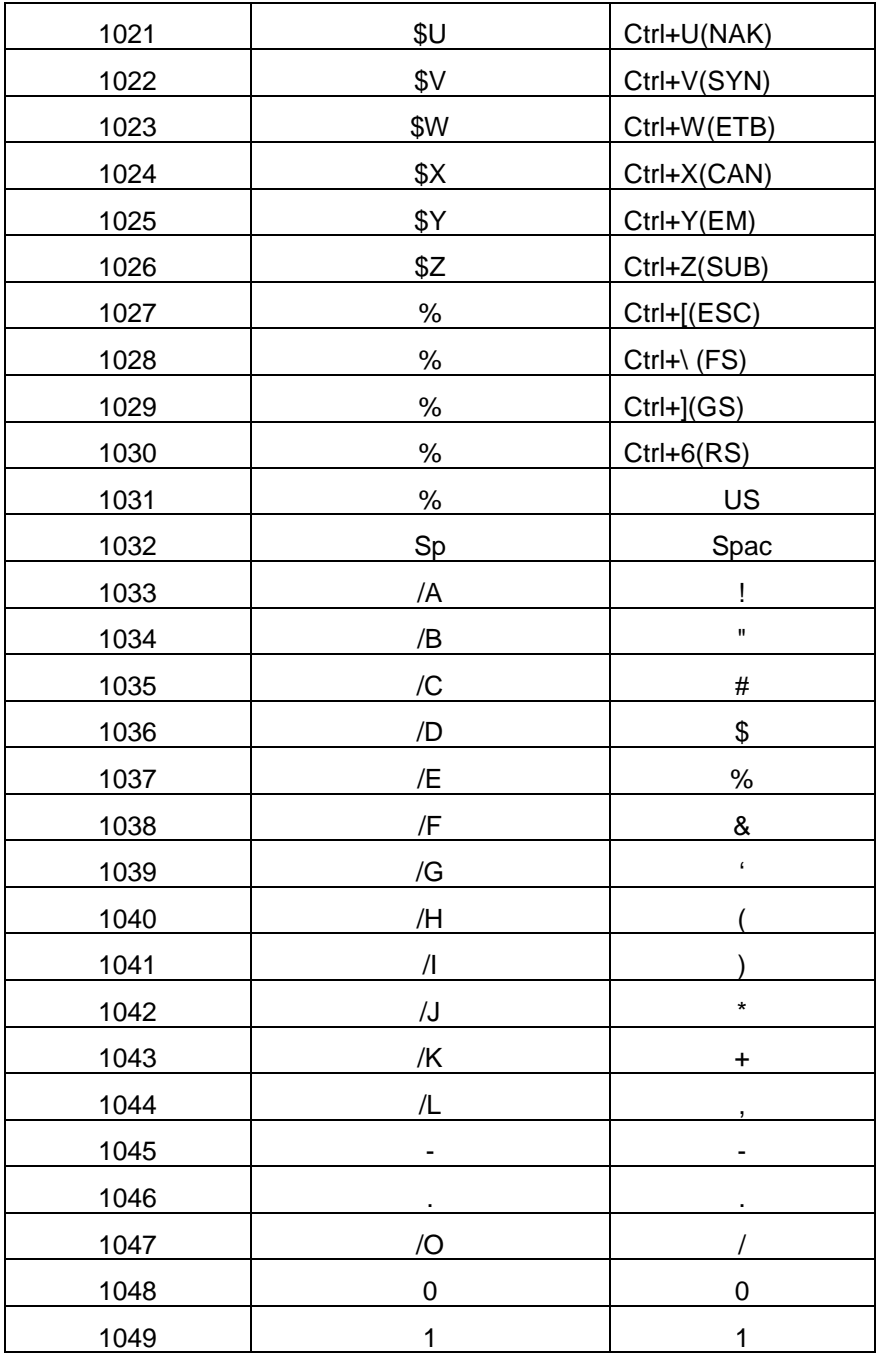

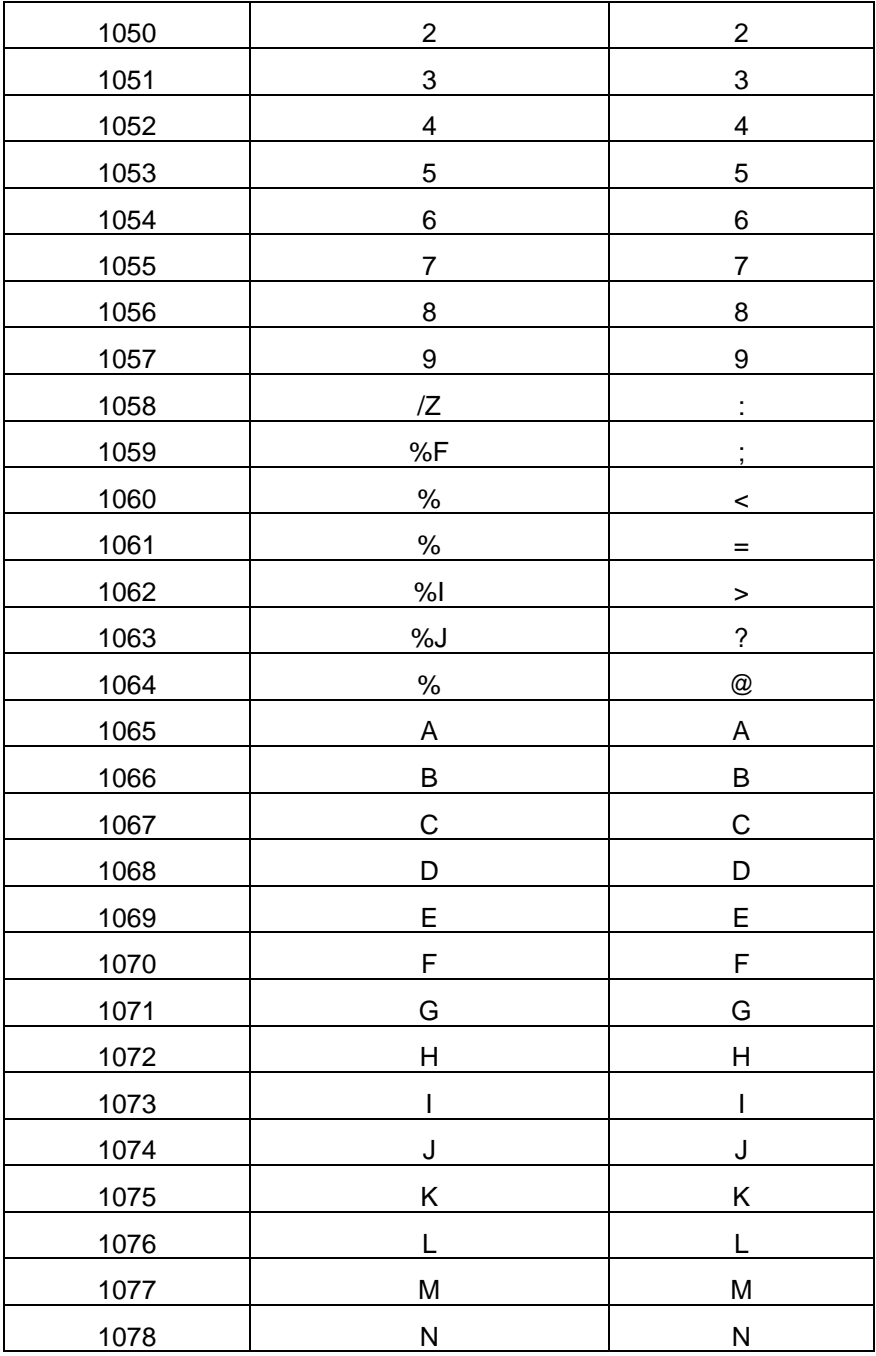

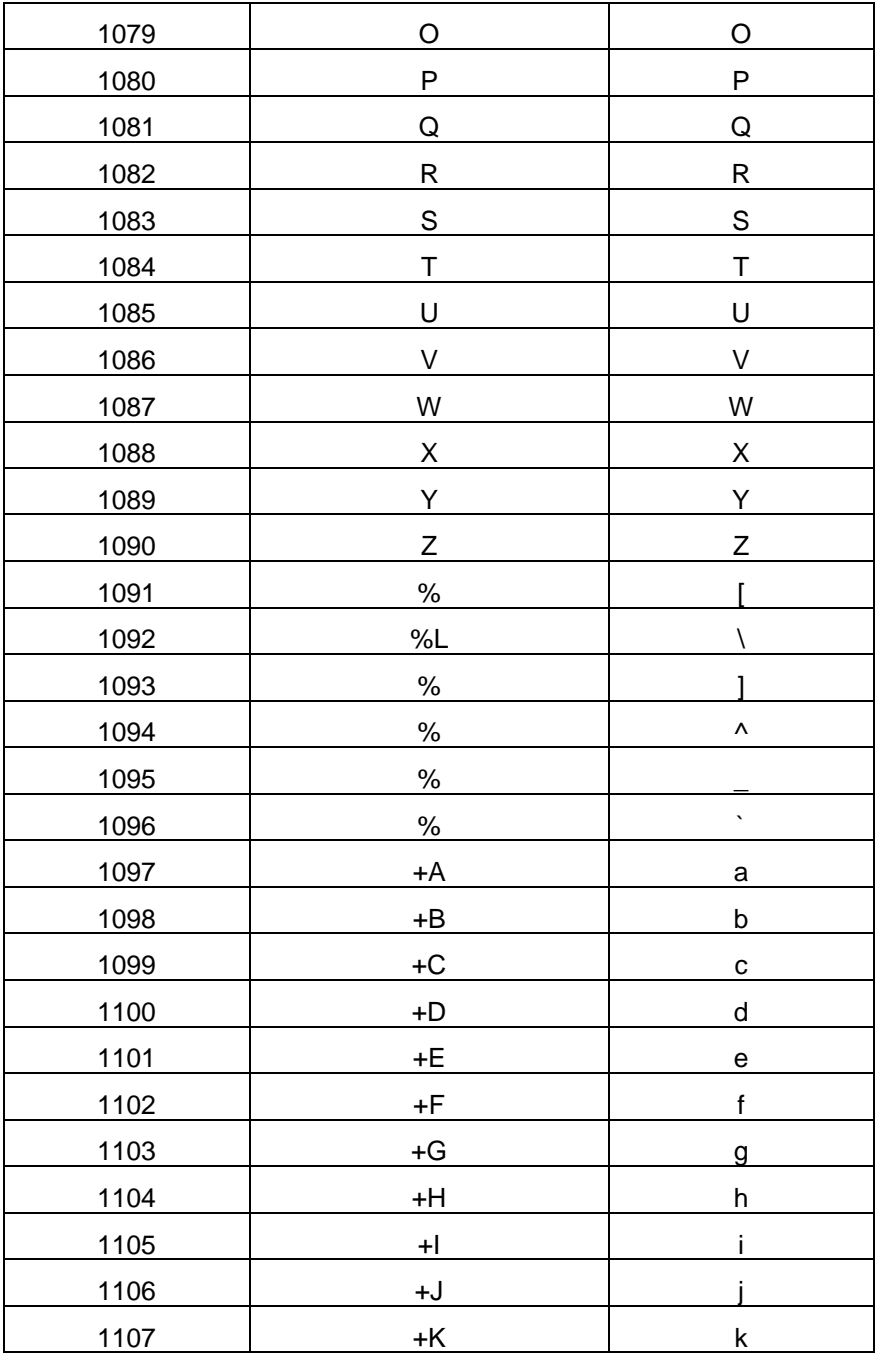

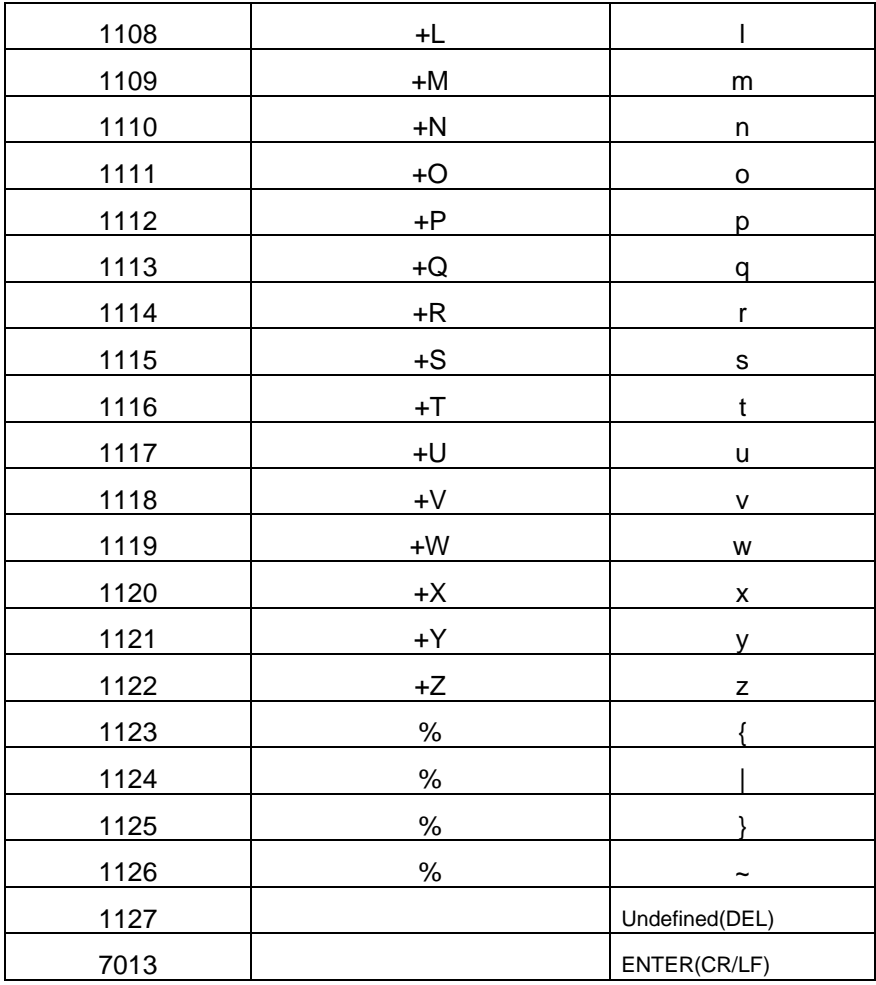

ALT キーセット設定用コード表

| 設定値  | キーストローク    |
|------|------------|
| 2064 | ALT 2(@)   |
| 2065 | ALT A(A)   |
| 2066 | ALT B(B)   |
| 2067 | ALT C(C)   |
| 2068 | ALT D(D)   |
| 2069 | ALT E(E)   |
| 2070 | ALT F(F)   |
| 2071 | ALT G(G)   |
| 2072 | ALT H(H)   |
| 2073 | ALT I(I)   |
| 2074 | ALT J(J)   |
| 2075 | ALT K(K)   |
| 2076 | ALT L(L)   |
| 2077 | ALT M(M)   |
| 2078 | ALT N(N)   |
| 2079 | ALT O(O)   |
| 2080 | ALT P(P)   |
| 2081 | ALT Q(Q)   |
| 2082 | ALT R(R)   |
| 2083 | ALT S(S)   |
| 2084 | ALT T(T)   |
| 2085 | ALT U(U)   |
| 2086 | ALT $V(V)$ |
| 2087 | ALT W(W)   |
| 2088 | ALT X(X)   |
| 2089 | ALT Y(Y)   |
| 2090 | ALT Z(Z)   |

ファンクションキーセット設定用コード表

| 設定値  | キーストローク         |
|------|-----------------|
| 5001 | F1(SOH)         |
| 5002 | F2(STX)         |
| 5003 | F3(ETX)         |
| 5004 | F4(EOT)         |
| 5005 | F5(ENQ)         |
| 5006 | F6(ACK)         |
| 5007 | F7(BEL)         |
| 5008 | F8(BS)          |
| 5009 | F9(HT)          |
| 5010 | F10(LF)         |
| 5011 | F11(HM)         |
| 5012 | F12 (CL)        |
| 5013 | F13(CR)         |
| 5014 | F14(SO)         |
| 5015 | F15(SI)         |
| 5016 | F16(DLE)        |
| 5017 | F17(DC1)        |
| 5018 | F18(DC2)        |
| 5019 | F19(DC3)        |
| 5020 | F20(DC4)        |
| 5021 | <b>F21(NAK)</b> |
| 5022 | F22(SYN)        |
| 5023 | F23(ETB)        |
| 5024 | F24(CAN)        |

テンキーセット設定用コード表

| 設定値  | キーストローク        |
|------|----------------|
| 6042 | $\star$        |
| 6043 | $\ddot{}$      |
| 6044 | undefined      |
| 6045 | -              |
| 6046 |                |
| 6047 | 7              |
| 6048 | 0              |
| 6049 | 1              |
| 6050 | $\overline{c}$ |
| 6051 | 3              |
| 6052 | 4              |
| 6053 | 5              |
| 6054 | 6              |
| 6055 | 7              |
| 6056 | 8              |
| 6057 | 9              |
| 6058 | $Enter($ :)    |
| 6059 | Num Lock(;)    |

### 拡張キーセット設定用コード表

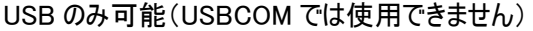

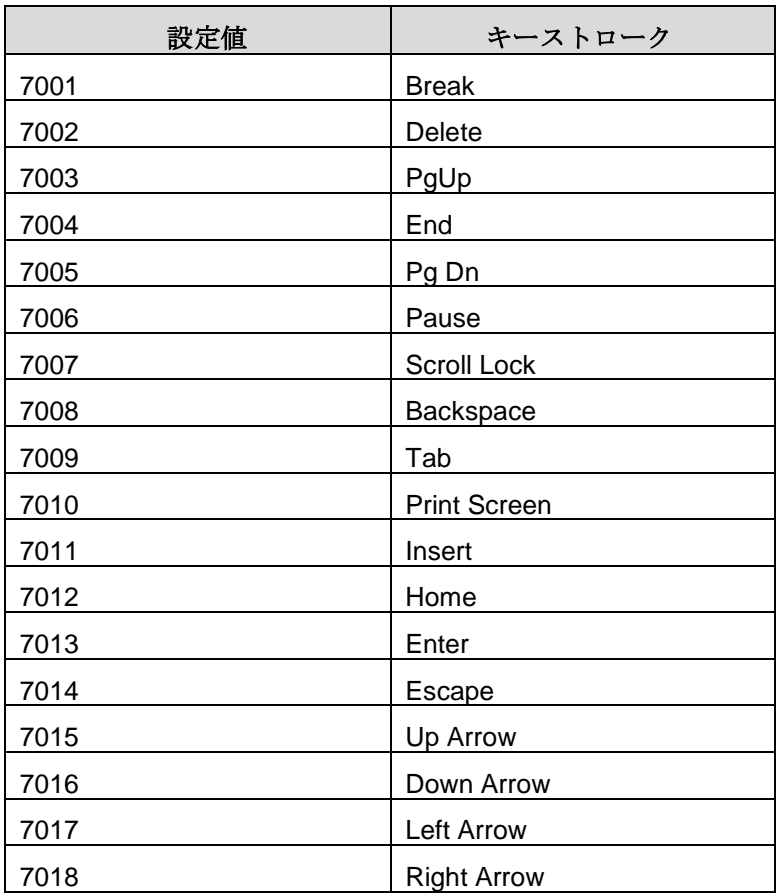

困ったときは(FAQ)

#### \*\*\*\*\*\*\*\*\*\*\* 設定に関するもの \*\*\*\*\*\*\*\*\*\*\*

- 新雑誌コードを読みたい マニュアル P28 「UPC/EANJAN アドオン」項目内の[自動識別]のバーコードをスキャン
- JAN コードの先頭の「0」が読み込まれない マニュアル P30 「UPC-A プレマブル」項目内の[国コードを付加して、NS も送信する]のバーコ ードをスキャン
- バーコードの後ろに改行コードを付加したい マニュアル P68 「プリフィックス・サフィックス値」項目内の[サフィックス 1]のバーコードをスキャン マニュアル P71 「数字バーコード」項目内の[7]、[0]、[1]、[3]のバーコードを順番にスキャン マニュアル P69 「送信データフォーマット」項目内の[<データ><サフィックス 1>]のバーコードをスキ ャン
- KeyPad Enter(テンキーエンター)にしたい マニュアル P68 「プレフィックス・サフィックス値」項目内の[サフィックス 1]のバーコードをスキャン マニュアル P71 「数字バーコード」項目内の[6]、[0]、[5]、[8]のバーコードを順番にスキャン マニュアル P69 「送信データフォーマット」項目内の[<データ><サフィックス 1>]のバーコードをスキ ャン
- エクセルで正しく表示されない(・・E+12 と表示される)
	- エクセル側の設定によるものです。
		- 1. 「Excel」のツールバーにて[書式(O)] → [セル(E)]を選択して開きます。または、セルを 右クリックして[セルの書式設定]を開きます。
		- 2. ダイアログ[セルの書式設定]のタブ[書式設定]のリストから[文字列]を選択して[OK]を クリックします。
		- 3. 書式設定を行ったセルでバーコード入力するとデータ通りに表示されます。 設定を行ったセルのみに反映されます。他のセルにも入力する場合は、ドラッグして設 定セルを拡張してください。

### 困ったときは(FAQ)

#### \*\*\*\*\*\*\*\*\*\*\* 設定に関するもの \*\*\*\*\*\*\*\*\*\*\*

- 符号文字(/、=、、@等)が正しく表示されない。 マニュアル P18 「キーボードタイプ」項目内の[日本版 Windows]のバーコードをスキャン
- Windows98 (SE)でドライバーが要求される Windows ドライバーインストール画面では[次へ]~[次へ]~と進めてください。自動でドライバー がインストールされます。 (「Windows98(SE)でドライバーを要求される」の続き) これでインストールされない場合は、検索場所の指定で「C:¥WINDOWS¥INF」と指定します。 (ない場合は Windows の CD-ROM をご用意ください)
- 途中で桁が抜けたり、後半の桁が抜けたりします。 入力が速すぎることが考えられます。 マニュアル P19 「キャラクタ間遅延」項目内の[20 ミリ秒]もしくは[40 ミリ秒]のバーコードをスキャ ン

### 困ったときは(FAQ)

#### \*\*\*\*\*\*\*\*\*\* ハードウェアに関するもの \*\*\*\*\*\*\*\*\*\*

- バーコードリーダーが認識されない Windows では、バーコードリーダーは HID キーボードとして認識され動作します。「デバイスマネー ジャーコにてキーボードの項目を確認し、正常に認識されているかご確認ください。異常がでてい る場合は、別の USB ポートに接続するか、バーコードリーダーを接続したまま Windows を再起 動してください。
- 読み込みが不安定
	- 1. マニュアル P9 [工場出荷状態に戻す]のバーコードをスキャンしてください。 マニュアル P17 「USB デバイスタイプ」項目内の[HID キーボードエミュレーション]のバ ーコードをスキャンしてください。
	- 2. USB 接続の場合は、使用するポートを変えてお試しください。
	- 3. USB ハブをご使用の場合は、直接 PC と接続しておためさい。
	- 4. バーコードの印刷状態が悪い場合は読み込みが著しく悪くなります。
	- 5. 実際に読み取るコードのみ有効にして、その他のコードを読み取りできない設定にする と、読み取り速度が上がります。
- バーコードが読めない
	- 1. インターフェース設定が変更された可能性があります。 [USB]でお使いの場合 マニュアル P17 「USB デバイスタイプ」項目内の[HID キーボードエミュレーション]のバ ーコードをスキャンしてください。
	- 2. バーコードの印刷精度の問題(コードのにじみ・ムラ等がないかご確認ください)
	- 3. バーコードリーダーの性能の限界 非常に微細なコード(マイクロバーコード)は読めない場合があります。 ドットインパクトプリンターで印刷されたバーコードは不明瞭なことが多く、読めない場 合があります。
	- 4. バーコードの印刷色・下地の色による問題 印刷色によっては読み取りにくい場合があります。(青や赤や緑や銀等) バーコードの両脇に黒い枠線などがあると、読み取りにくい場合があります。 印刷されたバーコードの桁数最小値(最大値)より少ない(多い)場合も読めません。

サンプルバーコード

Code 39

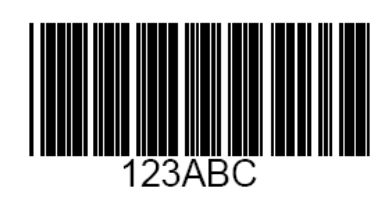

UPC-A

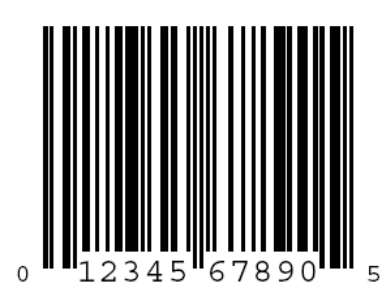

EAN-13

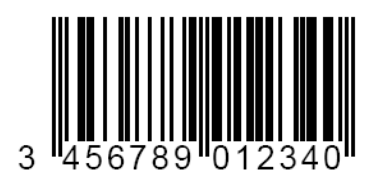

Code 128

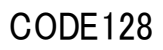

Interleaved 2 of 5(ITF)

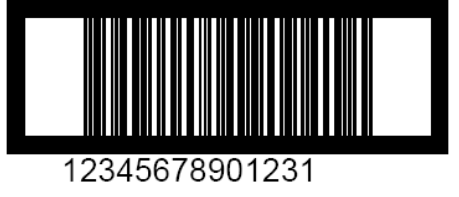

サンプルバーコード

### GS1 DataBar Omnidirectional(RSS 14)

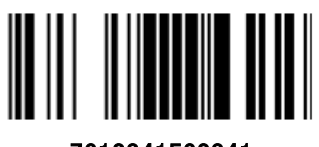

7612341562341

PDF 417

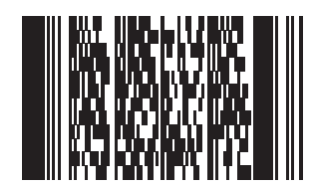

#### **DataMatrix**

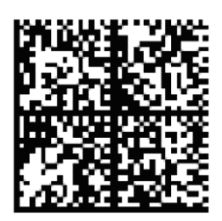

**MaxiCode** 

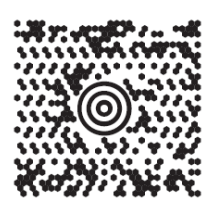

#### QR コード

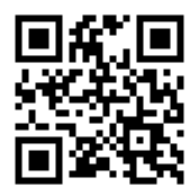